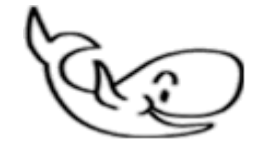

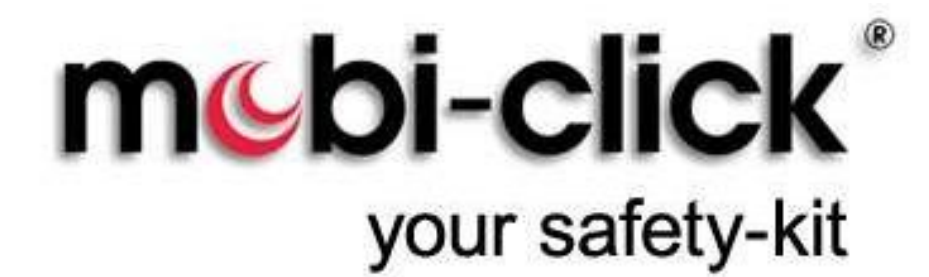

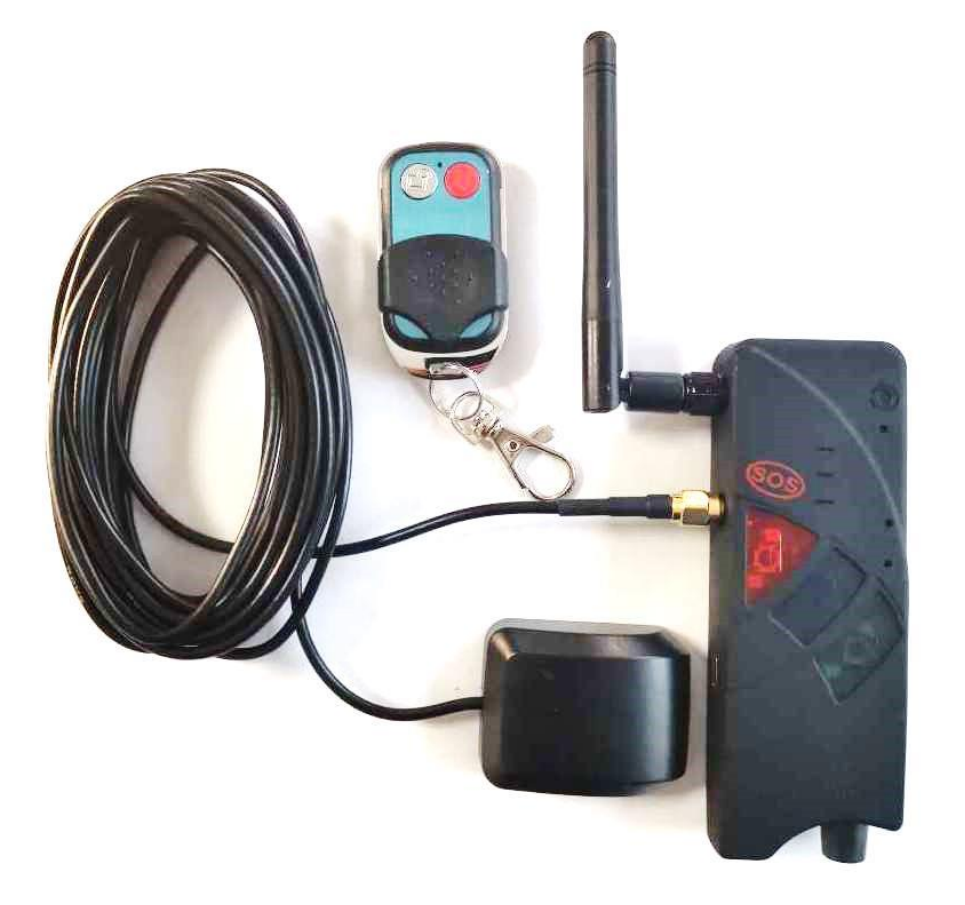

Bedienungsanleitung

**Compact 4P+A**

Ver. 1.48

26.01.2021

Bedienungsanleitung Compact 4P+A

Einführung

Sehr geehrte Kundin, Sehr geehrter Kunde,

vielen Dank, dass Sie sich für den Erwerb dieses mobilen Überwachungsgerätes Compact 4P+A entschieden haben. Es ist ein weiteres Qualitätsprodukt aus unserem Sortiment von hochwertigen GSM-Alarm- und Alarmgeräten.

Bei technischen Fragen wenden Sie sich an:

E-Mail: info@mobi-click.com

### **Inhaltsverzeichnis**

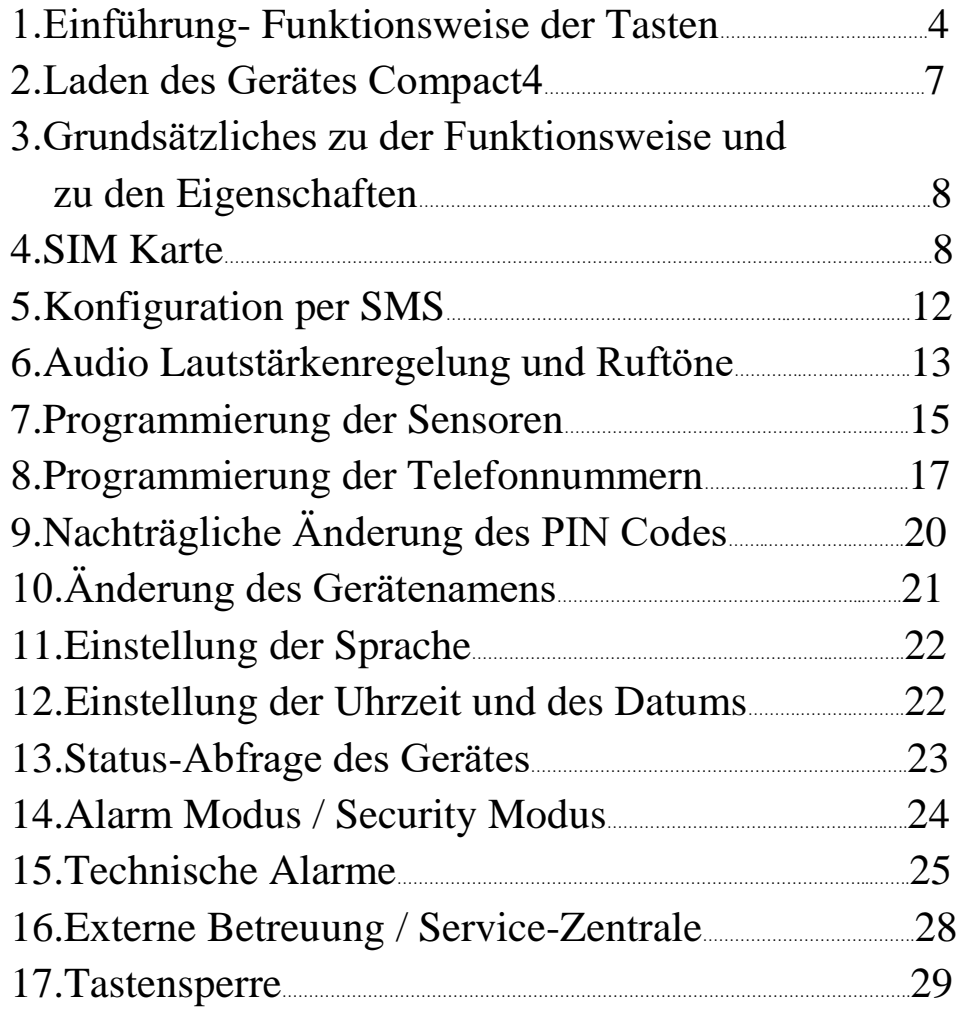

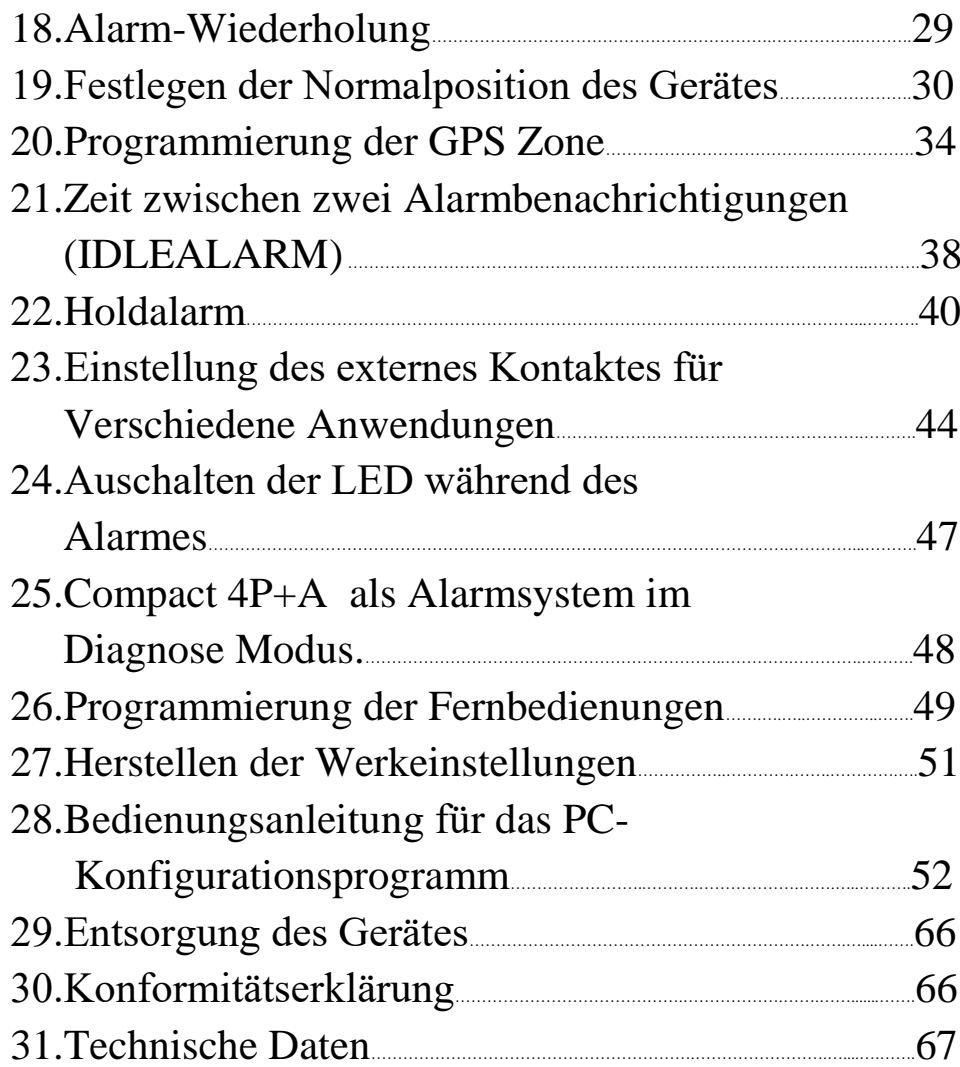

### **1. Einführung- Funktionsweise der Tasten**

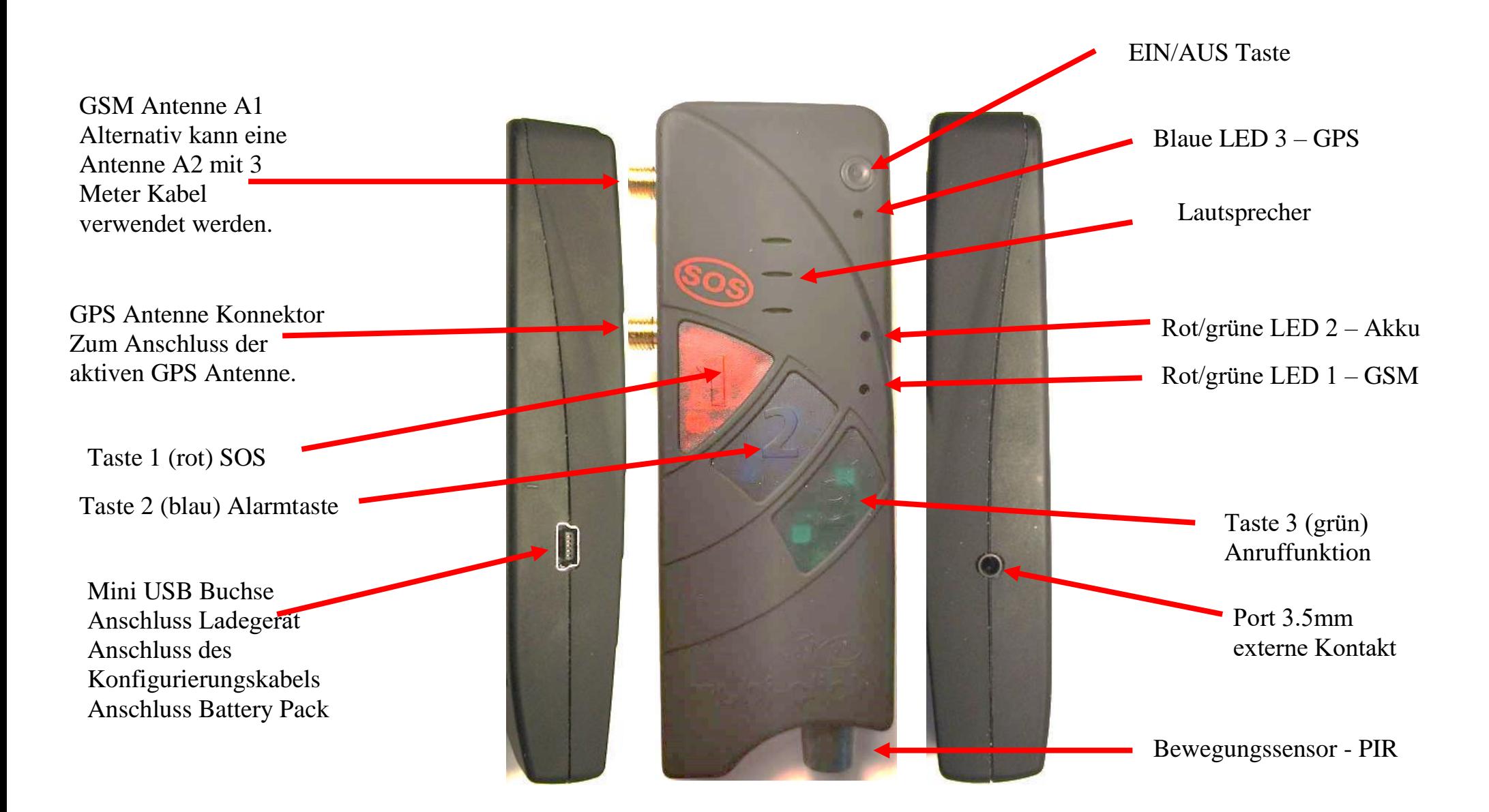

#### **Vor der Inbetriebnahme des Gerätes**

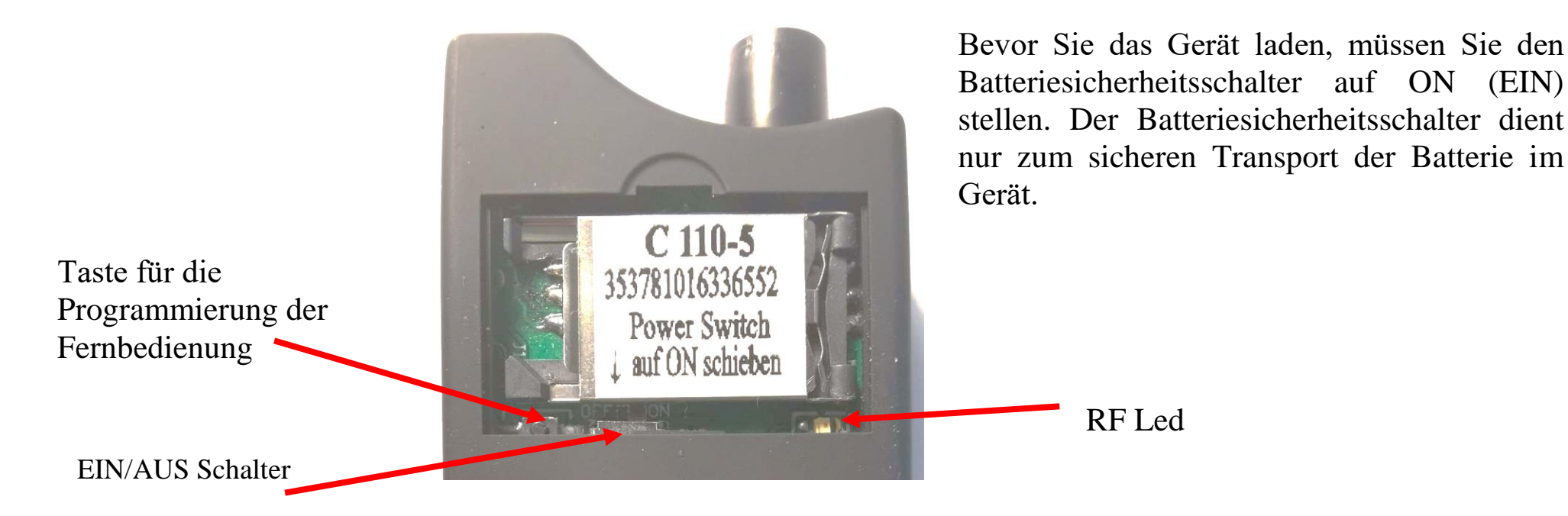

**LED 1 – GSM:**

An dieser LED ist der aktuelle GSM Status zu erkennen. Dazu verfügt die LED über folgende Darstellungsmöglichkeiten:

- LED leuchtet grün = GSM Netz wird gesucht
- LED blinkt grün (jede 1 Sekunde) = Gerät ist am GSM Netz angemeldet
- LED blinkt grün (alle 1 bis 2 Sekunden) =  $\text{Anruf}/\text{Telefonverbindung}$
- LED blinkt rot/grün = keine GSM Netzverbindung / PIN Fehler / ungültige SIM Karte / falscher PUK Code / ...
- LED aus = keine Stromversorgung vorhanden / Produkt ist ausgeschaltet

Wenn das Produkt über die USB Buchse geladen wird, während keine SIM Karte eingelegt ist, leuchtet die grüne LED. Da diese LED direkt vom GSM Modul gesteuert wird, das zu diesem Zeitpunkt ausgeschaltet ist (Schalter im SIM Kartenhalter), kann diese LED unbegründet leuchten. Ohne SIM Karte ist das GSM Modul definitiv ausgeschaltet und versucht nicht, sich im GSM Netz einzuloggen.

### **LED 2 – Akku:**

Der interne Akku wird über eine separate Hardware geladen und verwaltet. Somit kann der Akku auch dann aufgeladen werden, wenn keine SIM Karte eingelegt und somit die gesamte GSM Hardware deaktiviert ist. Diese LED stellt folgende Informationen zur Verfügung:

- LED leuchtet rot: Akku wird geladen
- LED leuchtet grün: Akku ist vollständig aufgeladen
- LED leuchtet orange (rot/grün gleichzeitig): Ein Fehler wurde erkannt (z.B. kein Akku vorhanden oder der Akku ist defekt)
- LED aus = keine USB Spannung vorhanden

### **LED 3 – GPS:**

Über diese LED lässt sich die Aktivität und der Status des GPS Empfängers erkennen. Dazu stehen die folgenden Anzeigemöglichkeiten zur Verfügung:

- LED blinkt blau: Aktuelle GPS Position ist korrekt bestimmt
- LED leuchtet blau: GPS Position ist nicht festgestellt bzw. nicht feststellbar
- LED aus: GPS Modul ist im Schlafmodus / ausgeschaltet

## **2. Laden des Gerätes Compact4**

Schließen Sie das USB-Ladegerät über ein USB-Kabel an Das Gerät Compact4 (wie im Bild unten), eine rote LED sollte leuchten, um anzuzeigen, dass das Gerät geladen wird. Wenn die Diode LED grün leuchten, ist das Gerät vollständig aufgeladen.

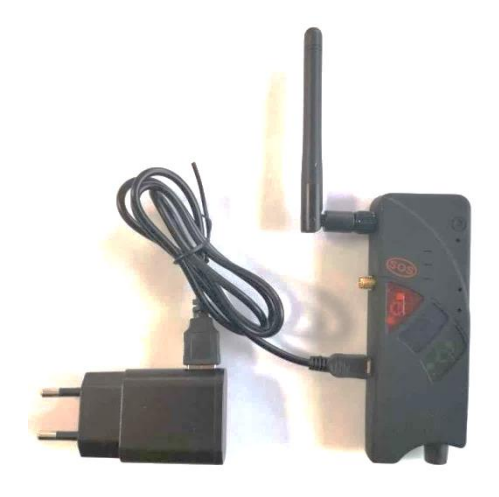

Um das Gerät einschalten zu können, muss der Batteriesicherungschalter von OFF auf ON geschoben werden. Der Schalter befindet sich unterhalb des SIM-Kartenhalters. Danach können Sie die SIM-karte einlegen und das Gerät laden. Sie können dazu das beiliegende Netzgerät . Dazu muss die seitliche Ladebuchse (Mini - USB) mit dem Stecker des Netzladegerätes verbunden werden. Während des Ladevorganges leuchtet die LED 2 permanent rot.

Nach Beendigung des Ladevorganges (Vollladung) leuchtet LED 2 permanent grün. Beenden Sie den Ladevorgang durch Entfernen des Ladekabels vom Compact4 .

## **3. Grundsätzliches zu der Funktionsweise und zu den Eigenschaften**

Compact 4P+A ist ein mit mehreren Funktionen ausgestattetes Alarmgerät, das das Empfangen der SMS Nachrichten und Anrufe möglich macht. Das Gerät hat drei Sensoren: einen Bewegungsensor, einen Geräuschsensor und einen Erschütterungssensor, mittels denen die Überwachung der Räume, Häuser und Autos möglich ist. Durch Übertragung von GPS Koordinaten lässt sich im Alarmfall der Standort des Gerätes Compact 4P+A lokalisieren.

Je nach bereits vorgenommener Programmierung erfolgt unmittelbar nach dem Drücken der Notruftaste 1 (SOS) eine Alarmmeldung als SMS und/oder als Anruf an bis zu drei bereits im Vorwege gespeicherten Telefonnummern.

Durch das Drücken der Taste 2 kann der Nutzer den Alarm Modus aktivieren und alle gewählen Sensoren einschalten. Wenn einer der Sensoren aktiviert wird, bekommt der Nutzer eine SMS Nachricht oder einen Anruf.

## **4. SIM Karte**

Zuerst benötigen Sie eine aktive SIM Karte eines GSM (Handy) Netzbetreibers. Diese ist nicht im Lieferumfang enthalten, damit jeder Nutzer ein Handynetz nach Belieben wählen kann.

Das Compact 4P+A besitzt ein Dualband-GSM-Modul. Daher können fast alle europäischen SIM Karten verwendet werden. Es spielt auch keine Rolle, ob der Nutzer eine Vertragskarte oder eine Prepaid (Wert) Karte verwendet.

Bei einer Prepaidkarte ist jedoch insofern Vorsicht geboten, weil sich immer ein ausreichend hohes Guthaben darauf befinden muss. Zudem muss die zeitliche Gültigkeit des Guthabens gewährleistet sein. Ansonsten können keine Alarmmeldungen abgesetzt werden. Das setzt voraus, dass eine für die technische Betreuung des Gerätes zuständige Person fortwährend den Guthabenstand auf der Prepaidkarte überprüft und bei Bedarf Guthaben auflädt.

Wir empfehlen Ihnen daher aus sicherheitsrelevanten Gründen den Abschluss eines Handyvertrages.

#### Sie brauchen eine Standard-SIM-Karte.

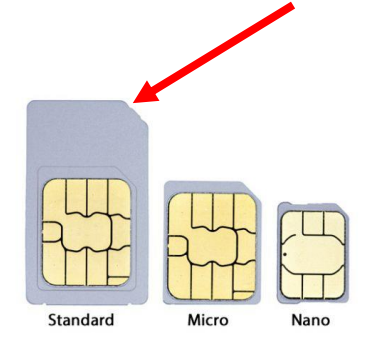

Vorbereitung der SIM Karte

Sollten Sie eine Prepaidkarte erworben haben, achten Sie bitte darauf, dass diese auch aktiviert worden ist. Je nach Netzanbieter muss zu Beginn auch ein Anruf in einem herkömmlichen Mobiltelefon und eine Bestätigung (z.B. Sprachauswahl) erfolgen.

Daher vor Beginn der Nutzung des Compact 4P+A, muss der Nutzer unbedingt einen Testanruf in einem normalen Handy durchführen!

Egal ob Sie eine Prepaid- oder Vertragskarte nutzen, achten Sie bitte darauf, dass die Rufnummer mitgesendet wird!

Compact 4P+A erfüllt nur seinen Zweck, wenn der Nutzer anhand seiner Rufnummer erkannt wird.

Sollte die Rufnummer nicht mitgesendet werden, entfernen Sie die Unterdrückung der Telefonnummer (ebenfalls im normalen Handy). Wenn dies nicht funktioniert, wenden Sie sich zur Übermittlung (Mitsendung) der Handynummer an Ihren Netzbetreiber.

Änderung des PIN Codes der SIM Karte vor Inbetriebnahme

Legen Sie nun die SIM Karte, die Sie später im Compact 4P+A nutzen möchten in ein herkömmliches Handy.

Ändern Sie den bestehende PIN Code auf 1513.

Wenn Ihnen die Funktion der Änderung des PIN Codes nicht bekannt ist, schlagen Sie in dem zum Handy zugehörigen Handbuch (Anleitung) nach.

Diesen werksseitigen PIN Code 1513 benötigen Sie, damit Compact 4P+A Ihre SIM Karte akzeptiert.

Sollten Sie Ihre Karte mit einem anderen PIN Code dort einlegen, wird die SIM Karte spätestens nach dem dritten Einschalten gesperrt!

Für den Fall einer Sperrung benötigen Sie zur Entsperrung den bei der SIM Karte mitgelieferte PUK Code. Die Entsperrung führen Sie wieder in einem herkömmlichen Handy durch.

#### **Zahlenreihe eingeben:**

Neuer PIN-Code: 1513 So wird es gemacht:  $\triangleright$  Schritt 1 Neue SIM-Karte in "normales" Handy einlegen.  $\triangleright$  Schritt 2 Originalen PIN-Code eingeben  $\triangleright$  Schritt 3 Den PIN-Code ändern (siehe neben an der Seite).  $\triangleright$  Schritt 4 SIM-Karte wieder aus dem Handy herausnehmen.  $\triangleright$  Schritt 5 SIM-Karte mit abgeändertem PIN-Code in das Compact4 einlegen.

#### **Einlegen der SIM Karte**

Zum Einlegen der SIM Karte im Compact 4P+A muss zuerst der Deckel auf der Rückseite geöffnet werden. Bitte gehen Sie dabei behutsam vor, indem Sie mit dem Fingernagel leicht hinter der Deckelarretierung Druck auf den Deckel ausüben und dann vom Gehäuse wegziehen.

Halten Sie das Gerät nun so, dass sich die abgerundete, vertiefte Ecke oben und die Ladebuchse links befindet. Sie sehen nun den SIM Kartenhalter, auf dem sich die Worte "OPEN" (offen) und "LOCK" (geschlossen) befinden und ein Pfeil für die jeweilige Richtung.

Falls er nicht bereits vom Werk offen ausgeliefert ist, schieben Sie mit leichtem Druck den schwarzen SIM Kartenhalter nach rechts (OPEN), so dass Sie ihn anschließend aufklappen können.

Schieben Sie nun die SIM Karte in die Führung des SIM Kartenhalters. Dabei müssen die goldfarbenen Kontakte zur Platine zeigen und die abgeschrägte Ecke nach links.

Achten Sie beim Zuklappen darauf, dass es keinen größeren, fühlbaren Widerstand gibt.

Nun schieben Sie den Kartenhalter zum Arretieren nach links (LOCK).

Wichtig: Damit Sie das Gerät einschalten können, ist eine eng an der Platine anliegende SIM Karte notwendig. Ohne eine richtig eingelegte Karte ist Compact 4P+A nicht funktionsfähig.

#### **Einschalten des Gerätes**

Um das Gerät einschalten zu können, muss es nach dem Einlegen der SIM Karte geladen werden.

Über die schwarze EIN/AUS Taste lässt sich Compact 4P+A einschalten.

Diese drücken Sie ca. 3 Sekunden bis ein Piepton zu hören ist.

Das Gerät sucht anschließend das Mobilfunknetz. Dies dauert in der Regel etwa 10 - 20 Sekunden, kann aber bei schwachem Empfang durchaus länger sein.

Wenn alles in Ordnung ist und das Gerät Netzempfang hat, wird dies durch regelmäßiges Blinken (ca. alle 2 Sekunden) von LED 1 signalisiert.

Im Falle einer nicht registrierten oder defekten SIM Karte leuchtet LED 1 dauerhaft grün. Überprüfen Sie dann die Karte in einem anderen Handy und nutzen Sie ggf. eine andere.

Sollten Sie einen falschen PIN Code verwenden, leuchtet die LED 1 grün/orange dauerhaft und Compact 4P+A gibt intervallartig einen dreifachen Doppelton von sich.

In diesem Fall legen Sie die Karte wieder in ein gewöhnliches Handy und ändern dort den PIN Code ab.

## **5. Konfiguration per SMS**

Für die Änderung der Konfiguration bitte eine SMS senden. Als Bestätigung bekommen Sie eine SMS mit geänderten Parametern.

Wichtig! Wenn Sie keine SMS- Rückmeldung erhalten haben, bedeutet dies, dass der Befehl falsch war oder die geänderten Parameter nicht akzeptiert wurden - dann müssen Sie den Programmiervorgang wiederholen.

#### **Aufbau von SMS-Befehlen**

Die SMS-Befehle zur Programmierung des Gerätes sind nach folgendem Schema aufgebaut:

## **<AKTION>(ABSTAND)<FUNKTION>(ABSTAND)<PARAMETER1>(ABSTAND)<…>(ABSTAND)<#PIN>**

Beispiel:

## **SET(ABSTAND)TEL1(ABSTAND)S(ABSTAND)0049123456789(ABSTAND) #1513**

Bedeutung:

Die Telefonnummer 0049123456789 wird als ALARM für den SMS-Versand ins Telefonbuch gespeichert.

Ohne "#PIN" am Ende der SMS wird diese verworfen und keine Antwort-SMS generiert!

Die einzelnen Worte und Parameter müssen jeweils durch ein Leerzeichen getrennt sein.

Jeder neue Befehl überschreibt Daten einer evtl. bereits vorhandenen Einstellung.

Nach jedem SMS-Befehl sendet das Gerät eine SMS-Antwort zur Bestätigung der Programmierung zurück (nur wenn die PIN beim SMS-Befehl korrekt war und die Rufnummernübermittlung aktiv ist).

## **6. Nachträgliche Änderung des PIN Codes (vor Ort und von der Ferne)**

Um die Gefahr von Mißbrauch durch Dritte zu minimieren, können Sie nach der Inbetriebnahme den PIN Code ändern. Dies kann auch zu einem späteren Zeitpunkt passieren.

Für die Änderung des PIN Codes muss Compact 4P+A eingeschaltet sein und Netzempfang haben. Dies wird durch die ruhig blinkende grüne Status LED 1 angezeigt.

Senden Sie nun von Ihrem normalen Handy eine SMS an das Compact 4P+A (es hat die Rufnummer der dort eingelegten SIM-Karte) mit folgendem Text:

## **SET PIN XXXX #1513**

Wobei hier das XXXX natürlich Zahlen sein müssen und für Ihren neu erdachten PIN Code steht.

Bitte achten Sie darauf (auch für die zukünftigen SMS Befehle), dass sich zwischen den Wörtern und Zahlen immer ein Abstand (Leerzeichen) befindet.

Außer zwischen der Raute und dem PIN Code.

Zum besseren Verständnis einmal ausgeschrieben:

## **SET (Abstand) PIN (Abstand) XXXX (Abstand) #1513**

Wenn diese SMS richtig geschrieben war, erhalten Sie vom Compact 4P+A nun eine Bestätigung per SMS an Ihr Handy, von dem Sie den SMS Befehl geschickt hatten.

Compact 4 1.2X Alarm: off (aus) Batt: 100% GSM: 78% GPS: off (aus) Gebiet: off (aus) Move: 5/10 (ein) Shock: 5/10 (ein) Voice: off 10 (aus) USB: off (aus) Holdalarm: on (ein) Lock: off (aus)

Sollte der Text fehlerhaft gewesen sein, erhalten Sie eine SMS mit der Fehlermeldung: "Befehlsformat fehlerhaft".

Beachten Sie bitte, dass diese Form der PIN Änderung sich nicht nur auf die SIM Karte, sondern auch auf den internen PIN Code auswirkt. Das heißt, zukünftig eingelegte Karten müssen denselben PIN besitzen.

Funktionen der Tasten

Bevor wir im nächsten Schritt das Gerät für den zukünftigen Einsatz programmieren, hier einmal die Funktionsweise im Überblick:

Taste 1 (rot) - Notruftaste zur Auslösung des willensabhängigen (aktiven) Alarms

Taste 2 (blau) - Aktivierung und Deaktivierung des Alarmmodus (willensunabhängiger Alarm)

Taste 3 (grün) - Aufbau einer Sprechverbindung zu einer eingespeicherten Telefonnummer

### **7. Programmierung der Telefonnummern**

Sie können sechs Telefonnummer speichern, die im Notfall informiert werden und zwar als SMS und / oder als Anruf. In jedem Fall muss mindestens eine SMS Benachrichtigung gewählt werden, damit die GPS Koordinaten übermittelt werden können. Man kann übrigens die gleiche Rufnummer sowohl per SMS als auch per Anruf benachrichtigen lassen. Jede Benachrichtigungsart benötigt jedoch einen Speicherplatz. Sollten Sie also eine Rufnummer mit beiden Varianten benachrichtigen, benötigen Sie zwei Speicherplätze. Insgesamt gibt es sechs. Zum Programmieren der Telefonnummer senden Sie nun folgende SMS von einem normalen Handy zum Compact 4P+A mit folgendem Text:

**SET (Abstand) TEL1 (Abstand) S (Abstand) 0049781234567 (Abstand) #1513** – für die erste Telefonnummer

**SET (Abstand) TEL2 (Abstand) C (Abstand) 0049781234567 (Abstand) #1513** – für die zweite Telefonnummer

Sie können auch in einem Befehl 6 unterschiedliche Telefonnummern bzw. SMS Nummern hinterlegen, aber der Befehl wird sehr lang sein.

**SET (Abstand) TEL1 (Abstand) S (Abstand) 0049781234567 (Abstand) C (Abstand) 0049528765432 (Abstand) S (Abstand) 0049789876532 (Abstand) S (Abstand) 0049781234567 (Abstand) C (Abstand) 0049528765432 (Abstand) S (Abstand) 0049789876532 (Abstand) #1513**

Erklärung:

(Abstand) steht für ein Leerzeichen

**C** - ist für Anruf

**S** - für SMS

0049789876532 = Ihre Telefonnummer mit Vorwahl Deutschland (Beispielnummer)

#### ACHTUNG!!!

Wir empfehlen das Konfigurierungprogramm zu verwenden, das im Lieferumfang enthalten ist. Webseite downloadet: www.mobi-click.com/downloads

Wenn Sie alles richtig gemacht haben, das Gerät sendet Ihnen nun eine Status SMS. Dort wird Ihre neu programmierte Nummer und die Benachrichtigungsweise aufgeführt.

Compact 4 1.2X SMS 1 0049781234567 CALL 2 0049528765432 SMS 3 0049789876532 SMS4 0049781234567 CALL 5 0049528765432 SMS 6 0049789876532

Andernfalls erhalten Sie eine Fehlermeldung.

## **8. Programmierung der Sensoren (MOVE, VOICE, VIBRA)**

Compact 4P+A ist in drei Sensoren ausgestattet, d.h. einen Bewegungssensor, einen Geräuschsensor und einen Erschütterungssensor, die separat oder alle auf einmal funktionieren können.

Zwecks Aktivierung des **Bewegungssensors** ist folgender SMS Befehl zu senden:

## **SET (Abstand) MOVE (Abstand) 5 (Abstand) #1513**

Wir können im Empfindlichkeitsbereich zwischen 1 bis 10 wählen.

Zwecks Deaktivierung des Bewegungssensors ist folgender SMS Befehl zu senden:

#### **RESET (Abstand) MOVE (Abstand) #1513**

Zwecks Aktivierung des **Geräuschsensors** ist folgender SMS Befehl zu senden:

## **SET (Abstand) VOICE (Abstand) 5 (Abstand) #1513**

Wir können im Empfindlichkeitsbereich zwischen 1 bis 10 wählen.

Zwecks Deaktivierung des Geräuschsensors ist folgender SMS Befehl zu senden:

## **RESET (Abstand) VOICE (Abstand) #1513**

Zwecks Aktivierung des **Erschütterungssensors** ist folgender SMS Befehl zu senden:

### **SET (Abstand) VIBRA (Abstand) 5 (Abstand) #1513**

Wir können im Empfindlichkeitsbereich zwischen 1 bis 10 wählen.

Zwecks Deaktivierung des Erschütterungssensors ist folgender SMS Befehl zu senden:

**RESET (Abstand) VIBRA (Abstand) #1513**

**Alarmtext verändern.** Mit diesen Befehlen können Sie den Alarmtext der jeweiligen Sensoren selbst definieren:

• Bewegungssensors

**SET(Abstand) MOVE (Abstand) TEXT(Abstand)"neuer Alarmtext"(Abstand) #1513**

Senden Sie eine SMS mit folgendem Text, um einen Standardtext festzulegen:

**RESET(Abstand) MOVE (Abstand) TEXT(Abstand) #1513**

• Geräuschsensors

**SET(Abstand) VOICE (Abstand) TEXT (Abstand)"neuer Alarmtext"(Abstand) #1513**  Senden Sie eine SMS mit folgendem Text, um einen Standardtext festzulegen:

**RESET(Abstand) VOICE (Abstand) TEXT (Abstand) #1513** 

Erschütterungssensors

**SET(Abstand) VIBRA (Abstand) TEXT(Abstand)"neuer Alarmtext"(Abstand) #1513**  Senden Sie eine SMS mit folgendem Text, um einen Standardtext festzulegen:

**RESET(Abstand) VIBRA (Abstand) TEXT"(Abstand) #1513** 

• Ausgang

**SET(Abstand) EXTERN (Abstand) TEXT(Abstand)"neuer Alarmtext"(Abstand) #1513** Senden Sie eine SMS mit folgendem Text, um einen Standardtext festzulegen:

**RESET(Abstand) EXTERN (Abstand) TEXT"(Abstand) #1513**

### **9. Audio Lautstärkenregelung und Ruftöne**

Wie in allen anderen Mobiltelefonen, können Sie auch mit dem Compact 4P+A individuelle Ruftöne einstellen und eigene Lautstärkenregelungen vornehmen.

**SET (Abstand) AUDIO (Abstand) 2 (Abstand) 0 (Abstand) 3 (Abstand) 9 (Abstand) 1 (Abstand) #1513** Lautsprecher-Lautstärke [0-9] Mikrofon-Lautstärke [**0**-9] Rufton-Nummer [0-9] Rufton-Lautstärke [0-9] akustisches Signal (Buzzer) Ton eingeschaltet / Ton ausgeschaltet [1/0]  $0 =$  Mystery  $1 =$  Deutsche Nationalhymne  $2 = \text{Mozart}$  $3$  = Strauss  $4 = Puccini$  $5 = V$ ici  $6 =$  schneller/kurze Signalfolge **Wichtig!** Wenn Sie das Mikrofon auf **0** setzen, wird es vollständig ausgeschaltet – es ist nicht möglich, den Raum, in dem

abzuhören.

sich das Gerät befindet,

- 7 = Compact Rufton (Standard)
- $8 =$ kurze Signalfolge

20

 $9 =$ langgezogens Signal

Hinweise:

Die Lautstärke sollte beim Lautsprecher und Mikrofon mit Sorgfalt geregelt werden. Es ist nicht ratsam für beides zu hohe Lautstärken auszusuchen, dadurch könnten die Stimmen während der Verbindung stark beeinträchtigt und damit nicht verständlich übertragen werden.

Allgemeine Information: "0" ist der kleinste und "9" ist der höchste Wert.

## **10. Änderung des Gerätenamens (Name)**

Falls mehrere Produkte gleichzeitig betrieben werden, ist es empfehlenswert, jedem Gerät einen eigenen Namen zu geben. Auf diese Weise kann man Alarmmeldungen dem richtigen Gerät zuordnen.

Um Namensänderungen an Ihrem Gerät vorzunehmen, senden Sie folgenden SMS Befehl:

 **(Abstand)**  $**NAME**$  **(Abstand)**  $\leq$  **<b>neuer Name** $\geq$  (Abstand)  $\sharp$  **1513** 

Beispiel: Umbenennung des Compact 4P+A in "NEWNAME":

**SET (Abstand) NAME (Abstand) NEWNAME (Abstand) #1513**

Die Bestätigungs-SMS sieht dann so aus:

NEWNAME 1.2X

…………………..

Die maximale Länge des Gerätenamens beträgt 16 Zeichen.

Das Zurücksetzen auf die Werkseinstellung ist mit folgendem Befehl möglich:

## **RESET (Abstand) NAME (Abstand) #1513**

## 11. **Einstellung der Sprache (Befehl "Language")**

Mit diesem Befehl können Sie die Sprache des Gerätes einstellen.

#### **SET (Abstand) LANGUAGE (Abstand) <DE/EN> (Abstand) #1513**

Beispiel:

## **SET (Abstand) LANGUAGE (Abstand) DE (Abstand) #1513**

Zum Zurücksetzen auf Deutsch wird dieser Befehl benötigt:

## **RESET (Abstand) LANGUAGE (Abstand) #1513**

Für diesen Befehl gibt es keinen TEST-Befehl.

## **12. Einstellung der Uhrzeit und des Datums**

Compact 4P+A verfügt über eine interne Uhr. Damit Alarme richtig funktionieren muss Compact 4P+A wie folgt programmiert werden:

**SET (Abstand) TIME (Abstand) 13 (Abstand) 45 (Abstand) 16 (Abstand) 10 (Abstand) 21 (Abstand) #1513**

#### Uhrzeit (13:45 Uhr) und Datum (16.10.2021) eingestellt

Compact 4 1.2X Zeit: 13:45 Datum: 10.02. 16 Mi Status: aus Idle Alarm: 7 min Repeat alarm: 0 min GPS: 0 min Leds:ein

## **13. Status-Abfrage des Gerätes**

Sie haben die Möglichkeit eine Uhrzeit (nur volle Stunden) zu programmieren, zu welcher Sie eine Status-SMS erhalten. Diese informiert Sie über den Batteriezustand, den GSM Empfang usw.. Der Statusbericht wird an alle Nummern versendet, die Sie programmiert haben.

Täglich:

# **SET (Abstand) STATUS (Abstand) INTERVAL (Abstand) 13 (Abstand) #1513 Uhrzeit (00-23) RESET (Abstand) STATUS (Abstand) INTERVAL (Abstand) 13 (Abstand) #1513**

Einmalige Status-Abfrage

Wenn Sie kurz wissen wollen, was Sie programmiert haben oder noch nicht, dann senden Sie folgenden Befehl:

**TEST (Abstand) STATUS (Abstand) #1513**

## **14. Alarm Modus / Security Modus (Taste 2)**

Den Alarm Modus können Sie entweder durch Drücken der Taste 2, mittels Fernbedienung oder durch einen SMS Befehl, den Sie von einem anderen Handy zum Compact 4P+A schicken, aktivieren.

- Den Alarm Modus können Sie Akivieren /Deaktivieren durch Drücken der Taste 2 (blau).
- Der Befehl zum Aktivieren per SMS lautet:

## **SET (Abstand) SECURITY (Abstand) #1513**

Compact 4 1.2X Alarm: ein Batt: 100% GSM: 78% GPS: off (aus) Gebiet: off (aus) Move: 5/10 (ein) Shock: 5/10 (ein) Voice: off 10 (aus) USB: off (ein) Holdalarm: on (ein) Lock: off (aus)

Um den Alarm Modus zu beenden, drücken Sie die Taste 2 erneut (es folgt ein Piepton) und der Modus ist beendet. Wenn Sie den Alarm Modus per SMS beenden wollen, senden Sie:

**RESET (Abstand) SECURITY (Abstand) #1513**

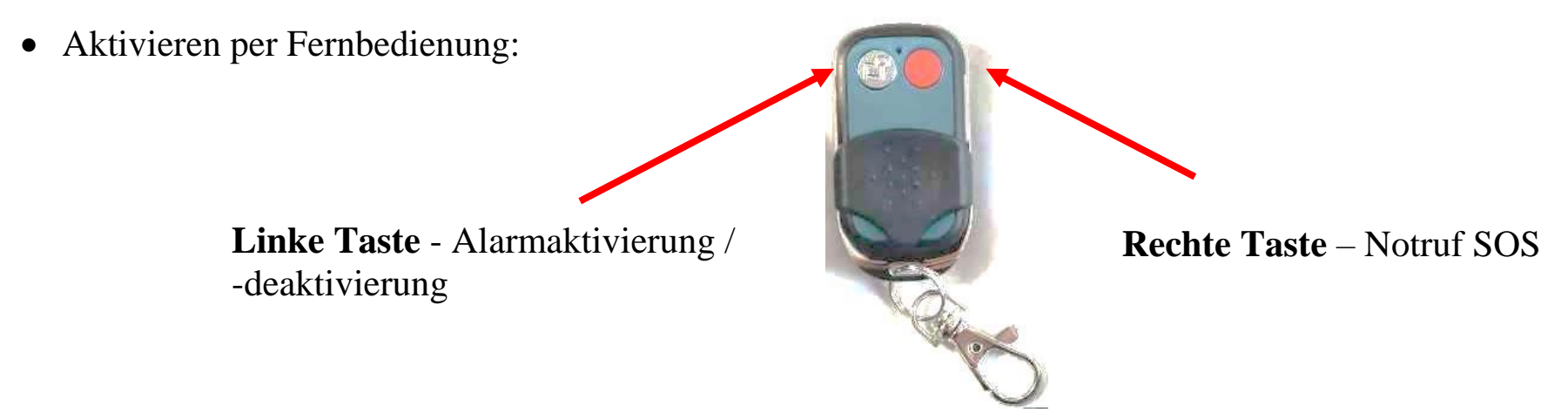

Sie verlassen den Raum und drücken die linke Alarmtaste auf der Fernbedienung. Somit ist das Gerät eingeschaltet. Als Bestätigung hören Sie einen Piepton. Das Ausschalten erfolgt in umgekehrter Folge. Sie drücken die linke Taste. Als Bestätigung hören Sie einen doppelten Piepton.

### **15. Technische Alarme**

Zur Überwachung der technischen Funktionsfähigkeit vom Compact 4P+A gibt es vier Alarmarten. Diese Alarme funktionieren nur dann, wenn das Gerät im Alarm (Security) Modus betrieben wird.

#### **Akku Alarm**

Bereits bei etwa 33% verbleibender Akkuleistung gibt Compact 4P+A durch ein optisches (rot blinkende LED 2) und akustisches Signal am Gerät dem Nutzer zu verstehen, dass es an der Zeit ist, den Akku wieder zu laden.

Sollte bei etwa 21% Akkuleistung immer noch kein Ladevorgang stattgefunden haben, sendet Compact 4P+A an die eingespeicherten SMS Rufnummern eine Akku-Alarmmeldung mit folgendem Text:

Technischer Alarm (1): Akku ist bald leer (X % Akkuleistung)

Das X steht für die verbleibende Akkuleistung.

#### **GSM Empfangsalarm**

Sollte der Netzempfang auf einen kritischen Wert absinken, sendet Compact 4P+A an die eingespeicherten SMS Rufnummern eine GSM Alarmmeldung mit folgendem Text:

Technischer Alarm (2): GSM Netzempfang ist zu schwach (Empfang bei X %)

Das X steht für die Empfangsleistung.

In solchen Fällen ist es ratsam mit dem Nutzer vom Compact 4P+A zu sprechen und ihn aufzufordern, sich wieder in einen Bereich mit besserem GSM Empfang zu begeben.

Hinweis: Bei zu schwachem Empfang ist eine Notsignalübertragung nicht mehr möglich und somit die Überwachung des Nutzers nicht mehr gewährleistet!

Sie haben die Möglichkeit, den Schwellenwert für einen GSM Alarm nach Ihren Wünschen bzw. Erfordernissen anzupassen.

Einstellbar ist ein Wert von 10% bis 90%, bei dem Compact 4P+A einen Alarm versendet.

## **SET (Abstand) GSMALARM (Abstand) <Wert> (Abstand) #1513**

Beispiel für 30%:

**SET (Abstand) GSMALARM (Abstand) 30 (Abstand) #1513**

Bei Unterschreitung von 30% wird Alarm ausgelöst.

Deaktivierung des GSM Alarmes

## **RESET (Abstand) GSMALARM (Abstand) #1513**

#### **GPS Empfangsalarm**

Sollte der GPS Empfang auf einen kritischen Wert absinken, sendet Compact 4P+A an die eingespeicherten SMS Rufnummern eine GPS Alarmmeldung mit folgendem Text:

Technischer Alarm (3): GPS Signal ist zu schwach (Sat: X)

Das X steht für die Anzahl von gefundenen Satelliten.

Hinweis: Bei zu wenigen oder keinen gefundenen Satelliten ist eine Standortbestimmung mangels Koordinaten nicht möglich.

Der beste GPS Empfang ist unter freiem Himmel. In Gebäuden eher in Fensternähe.

Sie haben die Möglichkeit, den Schwellenwert für einen GPS Alarm nach Ihren Wünschen bzw. Erfordernissen anzupassen. Einstellbar ist ein Wert von 1 bis 60 Minuten.

Definition: Wenn nach X Minuten nicht genügend Satellitendaten zur Verfügung stehen, um brauchbare Koordinaten zu liefern, sendet Compact 4P+A einen Alarm.

## **SET**  $_{(Abstand)}$  **GPSALARM**  $_{(Abstand)}$  **<Wert** $>$   $_{(Abstand)}$  #1513

Beispiel für 10 Minuten:

**SET (Abstand) GPSALARM (Abstand) 10 (Abstand) #1513**

Bei Überschreitung von 10 Minuten wird Alarm ausgelöst.

Deaktivierung des GPS Alarmes

## **RESET (Abstand) GPSALARM (Abstand) #1513**

#### **Sensorenalarm**

Sollte ein Defekt des Sensors vorliegen, sendet Compact 4P+A an die eingespeicherten SMS Rufnummern eine Sensorenalarmmeldung mit folgendem Text:

```
Technischer Alarm (4): Sensor defekt / ohne Funktion
```
Im Falle eines Sensorenalarms ist eine Überwachung des Nutzers nicht mehr gegeben. Bitte beachten Sie in diesem Falle etwaige Vorschriften z.B. für Einzelarbeitsplätze. Für diesen Fall sollte man überlegen, ob es nicht ratsam wäre, ein Ersatzgerät zur Verfügung zu haben.

## **16. Externe Betreuung / Service-Zentrale**

Die vielfältigen Möglichkeiten, Compact 4P+A per SMS zu konfigurieren, den Alarm Modus ein- oder auszuschalten sowie Statusabfragen zu tätigen, sind für die externe Betreuung sehr hilfreich.

Bei einer betrieblichen Nutzung des Gerätes muss eine fachkundige Stelle oder Person den Einsatz vom Compact 4P+A begleiten.

Dies beinhaltet u.a. die regelmäßige Überprüfung der Funktionsfähigkeit, die Gewährleistung der Akkuladung und den Empfang von Alarmmeldungen sowie die schnelle und angemessene Reaktion darauf.

## **17. Tastensperre**

Ein wichtiger Punkt ist die Sperrung aller Tasten sowie der EIN/AUS Taste gegen versehentliches Ausschalten des Alarm Modus.

Dazu nutzen Sie folgenden SMS Befehl:

## **SET (Abstand) LOCK (Abstand) #1513**

Nun sind alle Tasten und die EIN/AUS Taste gesperrt. Während der Tastensperre können Sie per SMS den Alarm (Security) Modus ein- und ausschalten und Statusabfragen machen.

Um die Tastensperre wieder zu deaktivieren senden Sie diesen SMS Befehl:

## **RESET (Abstand) LOCK (Abstand) #1513**

## **18. Alarm-Wiederholung**

Um für mehr Sicherheit im Alarmfall zu sorgen, kann man die Alarmauslösung so einstellen, dass sich ein bereits abgesetzter Alarm wiederholt.

Je nach Anforderung kann man eine Zeit von 0 bis 60 Minuten einstellen.

Alarm-Wiederholung einschalten

**SET (Abstand) REPEAT (Abstand) <Minuten> (Abstand) #1513**

Ein Beispiel für eine Wiederholung alle 10 Minuten:

## **SET (Abstand) REPEAT (Abstand) 10 (Abstand) #1513**

Alarm-Wiederholung ausschalten

**RESET (Abstand) REPEAT (Abstand) #1513**

## **19. Festlegen der Normalposition des Gerätes**

Mit Hilfe des GPS Empfängers kann die aktuelle GPS Position ermittelt werden. Desweiteren hat der Benutzer die Möglichkeit sich informieren zu lassen, sobald das Produkt einen vorher definierten (erlaubten) Bereich verlässt. Alle Funktionen im Zusammenhang mit der Positionsbestimmung werden im folgenden Text erklärt.

Zuerst ein paar technische Hinweise:

- Je nach Position des GPS Empfängers, einer Sichtverbindung zum Himmel und der aktuellen Wettersituation kann es bis zu 5 Minuten dauern, bis eine GPS Ortung durchgeführt werden kann.
- Die Zeit bis zur ersten Positionserkennung kann durch eine optimierte Position des Empfängers reduziert werden.
- Innerhalb der ersten 30 Minuten nach der Positionsermittlung können die GPS Koordinaten eine höhere Abweichung haben. Dies hängt mit dem GPS Signal zusammen, welches für eine hohe Genauigkeit Korrekturdaten benötigt. Diese sind dem GPS Signal überlagert und werden in der Regel alle 30 Minuten einmal übertragen.

#### **Allgemeine GPS Ortung (GPS), Ein- und Ausschalten der GPS Funtionen**

Wenn Sie GPS ein- oder ausschalten wollen, müssen Sie folgende Befehle verwenden:

Einschalten **SET (Abstand) GPS (Abstand) #1513**  Ausschalten **RESET (Abstand) GPS (Abstand) #1513** 

Mit dem folgenden Befehl werden die aktuellen GPS Koordinaten abgefragt und ohne Auswertung in einer SMS zurück geschickt. Bei diesem Befehl müssen Sie sich um die Auswertung der Koordinaten kümmern, z.B. indem die Koordinaten in einem Routenplaner oder auf Webseite mit Kartenmaterial eingegeben werden.

Der Befehl dazu lautet:

## **TEST (Abstand) GPS (Abstand) #1513**

Beispiel einer Rückantwort:

Compact 4 1.2X Zeit: 12:26:52 Breitengrad: 52.235381N Laengengrad: 021.12073E Hoehe ueber N.N.: 98.0m Anzahl der Sateliten: 05

#### **Zusendung eines Weblinks mit GPS Position des Gerätes (GPSMAP)**

Wenn Sie über ein Mobiltelefon mit Internetverbindung verfügen, können Sie sich die aktuellen GPS Koordinaten über einen Weblink zu einem einstellbaren Map-Anbieter anzeigen lassen. Dadurch kann die aktuelle Position direkt angezeigt werden.

Der Befehl zu dieser Funktion lautet:

## **TEST (Abstand) GPSMAP (Abstand) #1513**

Beispiel der Rückantwort:

Compact 4 1.2X 13:01 [http://maps.google.com/maps/api/staticmap?](http://maps.google.com/maps/api/staticmap) center=5223458,2112536&zoom=15&size=2 70x250&markers=+52.23458,+021.12536&s ensor=false

Nachdem Sie den Link anklicken, sehen Sie auf dem Display Ihres Mobiltelefons, wo sich das Gerät befindet.

Zoom und Map-Anbieter wechseln:

Es stehen zwei Map-Anbieter zur Verfügung, wobei zudem ein bestimmter Zoom-Modus engestellt werden kann.

Zum Wechseln wird der folgende Befehl benötigt:

```
SET (Abstand) GPSMAP (Abstand) <NR.> (Abstand) #1513
```
Der Parameter "NR." hat folgende Bedeutung:

- 0 OSM Karte, Standard Zoom (Grundeinstellung)
- 1-6 OSM Karte, mit unterschiedlichen Zoomwerten
- 100 GoogleMaps mit aktualisiertem Link-Format
- 101-106 GoogleMaps mit unterschiedlichen Zoomwerten

Als Antwort bekommen Sie eine SMS mit dem neuen Link.

Bei GoogleMaps wird nur das Kartenbild dargestellt ohne Steuerungsmöglichkeiten. Dafür kann diese Seite auch von älteren Handys angezeigt werden.

Die verlinkte Website von OpenStreetMap.org benötigt einen aktuellen Internetbrowser zur Anzeige und Steuerung des Kartenmaterials. Daher wird hier ein Smartphone benötigt. Bei beiden Varianten wird eine Internet-Verbindung über das Handy benötigt.

#### **Energiesparmodus (GPSSAVE)**

Wenn das Gerät an eine externe Spannungsquelle angeschlossen ist, wird der aktuelle Standort jede Sekunde geprüft. Um im Akkubetrieb Energie zu sparen, schaltet sich der GPS Empfänger automatisch aus und wird nur 1x in der Stunde aktiviert. Falls das Produkt seine Position ändert (Änderung der GSM Funkzelle BTS) oder das Gerät einen Befehl "TEST GPS" bekommt, wird der aktuelle GPS Standort sofort aktualisiert.

Der Benutzer hat die Möglichkeit, die Zeitspanne zwischen den automatischen Aktualisierungen im Energiesparmodus zu verändern:

```
SET _{(Abstand)} GPSSAVE _{(Abstand)} <Zeit> _{(Abstand)} #1513
```
Der Parameter "Zeit" steht hier für die Zahl in Minuten (1……250). Bei der Einstellung "0" wird der GPS Empfänger nicht ausgeschaltet.

Die Akkulaufzeit wird sehr stark von dieser Einstellung beeinflusst. Wenn z.B. die Abschaltung des GPS Empfängers ausgeschaltet wird (GPSSAVE = 0), dann reduziert sich die Akkulaufzeit auf wenige Stunden.

Auf Werkseinstellung zurücksetzen:

Senden Sie folgenden Befehl, um die Werkseinstellung wieder herzustellen (60 Minuten):

### **RESET (Abstand) GPSSAVE (Abstand) #1513**

Einstellungen prüfen:

Die vorgenommenen Einstellungen können über folgenden Befehl überprüft werden:

**TEST (Abstand) GPSSAVE (Abstand) #1513**

## **20. Programmierung der GPS Zone**

Das Produkt kann zur Überwachung der Sicherheitszonen verwendet werden. Nach der Programmierung der zugelassenen Zone(n) (max. 10) und nach der Aktivierung des Alarm Modus ("ENABLE") wird bei jeder Überschreitung der zugelassenen Zone(n) eine Alarmmeldung mit den aktuellen GPS Koordinaten an alle gespeicherten Telefonnummern gesendet.

Zum Programmieren der Zonen ist folgender Befehl zu verwenden:

**SET (Abstand) GPSZONE (Abstand) <Breitengrad1> (Abstand) <Längengrad1> (Abstand) <Breitengrad2> (Abstand) <Längengrad2> (Abstand) #1513**

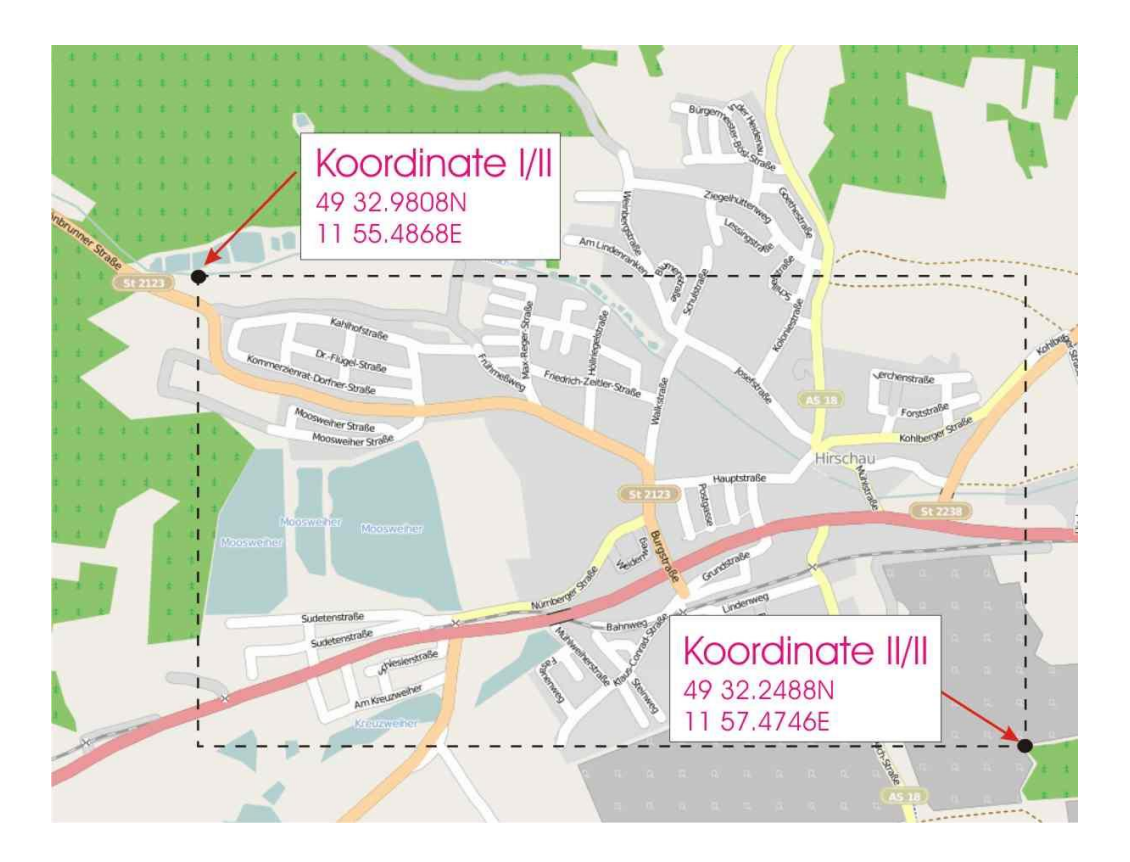

Breitengrad 1 = obere Grenze (Richtung Norden) Breitengrad 2 = untere Grenze (Richtung Süden) Längengrad 1 = linke Grenze (Richtung Westen) Längengrad 2 = rechte Grenze (Richtung Osten)

Die GPS Koordinaten werden bei Compact 4P+A in Grad und Minuten mit sechs Nachkommastellen angegeben. Die Dateneingabe ist in einem Bereich von xx.000000° bis xx.999999° möglich.

Im folgenden Beispiel ist das Format der Dateneingabe dargestellt:

Breitengrad – gg.gggggg N (Grad)

z.B.: 49° 59,5058' N = 49.991763 N

Längengrad – ggg.gggggg E (Grad)

z.B.:  $11^{\circ}$  57,0399' E = 011.950665 E

Es muss darauf geachtet werden, dass fehlende Zahlen mit "0" auffüllt werden.

Beispiel:  $3^{\circ}$  3.23' E = 003.032300 E

Beispiel:Der Befehl für eine Zonenüberwachung muss wie folgt eingegeben werden.

## **SET (Abstand) GPSZONE (Abstand) 49.549680N (Abstand) 011924780E (Abstand) 49.537480N (Abstand) 011.957910E (Abstand) #1513**

Als Bestätigung wird folgende Nachricht zurück gesendet:

Compact 4 1.2X Ueberwachung: on GPS Zone:1/1 Breitengrad: 49.549680N – 49.537480N Laengengrad: 011.924780E – 011.957910E
Es ist darauf zu achten, dass bei jedem Befehl "SET GPSZONE" eine neue Zone hinzugefügt wird. Für den Fall, dass das Speicherlimit erreicht wird, wird eine Fehlmeldung zurück gesendet:

Löschen aller abgespeicherten Zonen:

Zum Löschen aller abgespeicherten Zonen dient der folgende Befehl:

## **RESET (Abstand) GPSZONE (Abstand) ALL (Abstand) #1513**

Zum Löschen einer einzelnen Zone dient der folgende Befehl:

## **RESET (Abstand) GPSZONE (Abstand) <Nr. der Zone> (Abstand) #1513**

Prüfen einer programmierten Zone:

Um eine programmierte Zone in einem bestimmten Standort zu prüfen, ist folgender Befehl zu verwenden:

#### **TEST (Abstand) GPSZONE (Abstand) <Nr. des Standortes> (Abstand) #1513**

Für "Nr. des Standortes" sind Werte 1 bis 10 zulässig.

Beispiel:

**TEST (Abstand) GPSZONE (Abstand) 3 (Abstand) #1513**

Als Bestätigung wird folgende SMS Nachricht

zurückgesendet:

Compact 4 1.2X Ueberwachung: on GPS Zone:3/7 Breitengrad: 49.549680N – 49.537480N Laengengrad: 011.924780E – 011.957910E

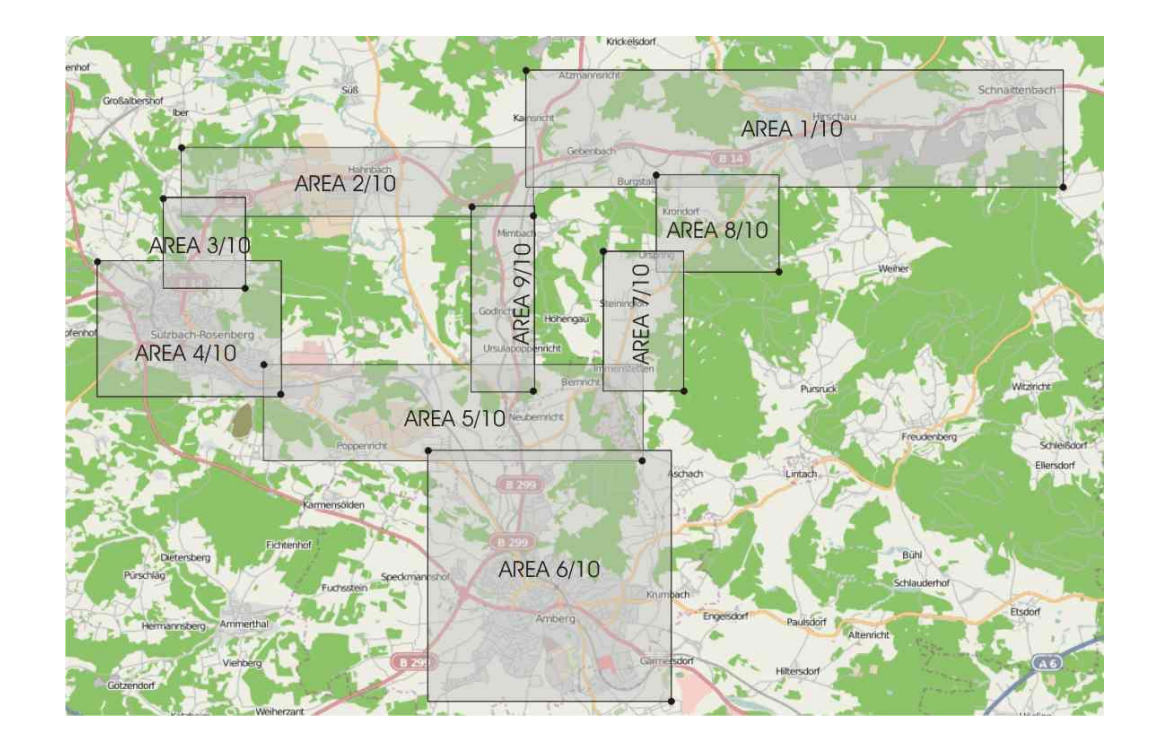

Es können mehrere Zonen zu einem Korridor zusammenfügt werden. Die Grenzen der Zonen verlaufen entlang der angegebenen Längen- und Breitengrade. Diagonale Zonen können nicht angegeben werden. Die Zonen müssen dabei einander überlappen, sofern diese zu einem Korridor zusammengehören

## **21. Zeit zwischen zwei Alarmbenachrichtigungen (IDLEALARM)**

Im Alarmfall sendet das Compact 4P+A nur eine Alarmmitteilung. Weitere Mitteilungen des gleichen Typs werden nur versendet, wenn es eine entsprechende Ursache gibt und das Gerät eine neue Alarmsituation nach einer bestimmten Zeitspanne (Werkseinstellung: 7 Minuten) registriert. Die Zeitspanne kann verändert werden.

Benutzen Sie dazu folgenden SMS Befehl:

## **SET (Abstand) IDLEALARM (Abstand) <Zeit> (Abstand) #1513**

Die Zeit ist einstellbar zwischen 1 und 240 Minuten.

Beispiel:

## **SET (Abstand) IDLEALARM (Abstand) 15 (Abstand) #1513**

Die Zeitspanne zwischen den Alarmbenachrichtigungen beträgt nun 15 Minuten.

Wichtig:

Während dieser Zeitspanne werden Sie nicht informiert, ob sich der Grund für den Alarm wieder geändert hat. Sie müssen darauf achten, dass Sie während dieser Zeit selbst den Parameter kontrollieren müssen.

Auf Werkseinstellung zurücksetzen. Senden Sie folgenden Befehl, um die Werkseinstellungen (7 Minuten) herzustellen:

# **RESET (Abstand) IDLEALARM (Abstand) #1513**

Einstellungen prüfen

Um die gewünschten Einstellungen zu prüfen, verwenden Sie den Befehl:

```
TEST (Abstand) IDLEALARM (Abstand) #1513
```
## **22. Holdalarm**

### **(De-)Aktivierung des Alarmes für eine bestimmte Zeit (TIMEINACTIVE;TIMEACTIVE)**

Zur Auswahl stehen Ihnen zwei Modi. Der erste Modus (gemäß der Werkseinstellung) TIMEINACTIVE verhält sich gleich wie beim Vorgänger Compact 2

d.h.: im ausgewählten Zeitrahmen ist der Alarm inaktiv. Im zweiten Modus TIMEACTIVE ist der Alarm im ausgewählten Zeitrahmen aktiv. Um die Modi zu einzustellen, benutzen wir folgenden Befehl per SMS:

## **SET (Abstand) TIMEINACTIVE(Abstand) #1513** - HOLDALARM = **inaktiv** (wie beim Compact 2)

## **SET (Abstand) TIMEACTIVE(Abstand) #1513** - HOLDALARM = **aktiv**

Innerhalb der beiden Modi TIMEINACTIVE und TIMEACTIVE kann der Nutzer auf zwei Arten den zeitlichen Alarmbereich konfigurieren (Holdalarm und Holdalarm2). Mit dem Befehl HOLDALARM können sie pro Tag eine Zeitspanne definieren, in welcher der vordefinierte Modus funtkionieren soll. Mit dem Befehl HOLDALARM2 (quasi eine Erweiterung von HOLDALARM) können sie pro Tag bis zu 6 weitere Zeitspannen definieren in denen das Compact 4 den programmierten HOLDALARM ausführen soll.

#### **Einstellung HOLDALARM am Tage (sofern die Werskeinstellung TIMEINACTIVE eingestellt ist):**

Die Überwachung des Objektes soll am Dienstag und Mittwoch von 8:00 Uhr bis 14:15 Uhr am Tage pausiert (inaktiv gestellt) werden.

## **SET (Abstand) HOLDALARM (Abstand) 08 (Abstand) 00 (Abstand) 14 (Abstand) 15 (Abstand) TU (Abstand) WE (Abstand) #1513**

Der Alarmmodus wird am Dienstag und Mittwoch von 8:00 Uhr bis 14:15 Uhr inaktiv sein.

#### **Einstellung HOLDALARM in der Nacht (sofern die Werskeinstellung TIMEINACTIVE eingestellt ist):**

Die Überwachung des Objektes soll am Donnerstag und Freitag von 22:00 Uhr am

Donnerstagabend bis 3:30 Uhr am Freitag früh pausiert werden (inaktiv gestellt).

Zwecks Aktivierung der Funktion HOLDALARM ist folgender SMS Befehl zu senden:

# **SET (Abstand) HOLDALARM (Abstand) 22 (Abstand) 00 (Abstand) 03 (Abstand) 30 (Abstand) TH (Abstand) #1513**

Der Alarmmodus wird von 22:00 Uhr am Donnerstag bis 3:30 Uhr am Freitag inaktiv sein. Wir machen das auf dieselbe Weise für andere Wochentage:

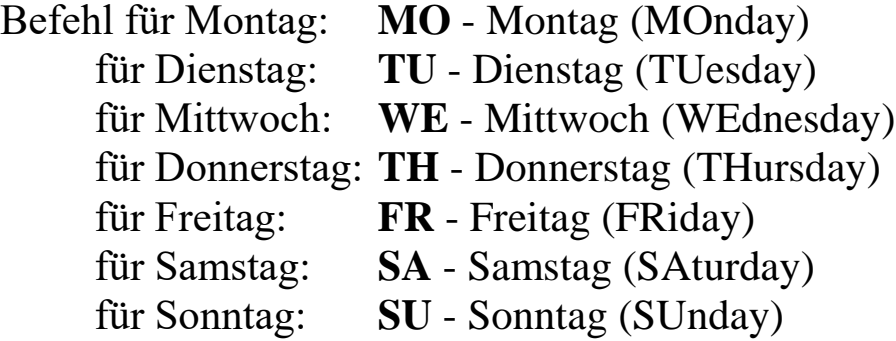

Zwecks Deaktivierung der Funktion HOLDALARM ist folgender SMS Befehl zu senden:

## **RESET (Abstand) HOLDALARM (Abstand) #1513**

Zur Überprüfung der eingestellten Zeitspannen senden Sie folgenden Befehl: Test (Abstand) HOLDALARM (Abstand) #1513

#### **Funktion HOLDALARM2**

Diese Funktion ermöglicht die Einstellung weiterer Zeitintervalle (bis zu 6) innerhalb eines Tages.

Einstellung HOLDALARM2 (sofern die Werskeinstellung TIMEINACTIVE eingestellt ist) :

Überwachung des Objektes wird am Mittwoch von 15:00 bis 16:40 Uhr, 17:00 bis 18:00 und 19:00 Uhr bis 22:00 Uhr deaktiviert:

Zwecks Aktivierung der Funktion HOLDALARM2 sind folgendee SMS Befehle zu senden:

```
SET (Abstand) HOLDALARM2 (Abstand) 15 (Abstand) 00 (Abstand) 16 (Abstand) 40 
(Abstand) WE (Abstand) #1513
SET (Abstand) HOLDALARM2 (Abstand) 17 (Abstand) 00 (Abstand) 18 (Abstand) 00 
(Abstand) WE (Abstand) #1513
SET (Abstand) HOLDALARM2 (Abstand) 19 (Abstand) 00 (Abstand) 22 (Abstand) 00 
(Abstand) WE (Abstand) #1513
```
Der Alarmmodus wird am Mittwoch von 15:00 bis 16:40 Uhr, 17:00 bis 18:00 und 19:00 Uhr bis 22:00 Uhr inaktiv sein.

Analog lauten die Befehl-Kürzel für die Wochentage wie folgt:

- MO Montag FR Freitag
- TU Dienstag SA Samstag
- WE Mittwoch
- TH Donnerstag

Zwecks Deaktivierung der Funktion HOLDALARM2 ist folgender SMS Befehl zu senden: RESET (Abstand) HOLDALARM2 (Abstand) #1513

Zur Überprüfung der Einstellung senden Sie:

## **TEST (Abstand) HOLDALARM2 (Abstand) #1513**

SMS - Beantwortung - die Lesart der erhaltenen SMS anhand des Beispiels oben für Holdalarm2 funktioniert demnach wie folgt:

- 1. 15:00-16.40 0001000
- 2. 17:00-18.00 0001000
- 3. 19:00-22.00 0001000
- 4. Aus
- 5. Aus
- 6. Aus

Was bedeutet  $,0001000$ <sup>"?</sup>

Die Zahlen symbolisieren die Wochentage in folgender Reihenfolge (Beginn: Sonntag): Sonntag, Montag, Dienstag, Mittwoch, Donnerstag, Freitag, Samstag.

0- inaktiver Tag

1- aktiver Tag

Der Alarmmodus ist in diesem Beispiel somit am Mittwoch von 15-16.40Uhr, 17-18Uhr und 19- 22Uhr deaktiviert.

## **23. Einstellung des externes Kontaktes für verschiedene Anwendungen (Sirene, externer PIR Sensor und Commander)**

## **Befehl RELAY**

Mittels des Befehls RELAY können wir den externen Kontakt in Compact 4P+A (Jack) steuern, an dem z.B. eine Sirene SI-136 angeschossen werden kann.

Die Sirene wird aktiviert, wenn das Gerät Compact 4P+A Bewegung, Geräusch oder Erschütterung registriert. Der Nutzer kann die Zeit bestimmen, wie lange die Sirene während des Alarmes aktiv sein soll.

Zu diesem Zweck senden Sie bitte folgenden SMS Befehl an Ihr Compact 4P+A:

## **SET (Abstand) RELAY (Abstand) ALARM (Abstand) 1 (Abstand) #1513**

Somit wird die Sirene 1 Minute lang nach der Auslösung des Alarmem häulen. Diese Zeit kann im Bereich von 1 bis 180 Minuten liegen bzw. eingestellt werden.

Zwecks Deaktivierung dieser Funktion muss folgender SMS Befehl versendet werden:

## **RESET (Abstand) RELAY (Abstand) #1513**

## **EXTERN Funktion (Schleife)**

Sie haben ebenfalls die Möglichkeit, externe Sensoren an Compact 4P+A anzuschließen. Der angeschlossene Sensor muss mit den Standards NO oder NC arbeiten (**NC** – normal geschlossen; **NO** – normal geöffnet).

Es besteht eine Möglichkeit die Zeit in Sekunden einzustellen, nach welcher der Alarm für Sensoren ausgelöst wird.

Zwecks Aktivierung des NO Kontaktes ist folgender SMS Befehl zu senden:

## **SET (Abstand) EXTERN (Abstand) NO (Abstand) 60 (Abstand) #1513**

Erklärung:

Obiger Befehl lässt das Gerät Compact 4P+A einen Alarm auslösen, wenn der externe Sensor länger als 60 Sekunden geschlossen wird.

Der Bereich der Zeit beträgt von 1 bis 3600 Sekunden.

Zwecks Deaktivierung des NO Kontaktes ist folgender SMS Befehl zu senden:

#### **RESET (Abstand) EXTERN (Abstand) #1513**

Zwecks Aktivierung des NC Kontaktes ist folgender SMS Befehl zu senden:

## **SET (Abstand) EXTERN (Abstand) NC (Abstand) 60 (Abstand) #1513**

Erklärung:

Obiger Befehl lässt das Gerät Compact 4P+A einen Alarm auslösen, wenn der externe Sensor länger als 60 Sekunden geöffnet wird.

Der Bereich der Zeit beträgt von 1 bis 3600 Sekunden.

Zwecks Deaktivierung des NC Kontaktes ist folgender SMS Befehl zu senden:

#### **RESET (Abstand) EXTERN (Abstand) #1513**

Zwecks Anschluss eines zusätzlichen PIR Sensors ist folgender SMS Befehl zu senden:

#### **SET (Abstand) EXTERN (Abstand) PIR (Abstand) LOW (Abstand) #1513**

Es gibt drei Einstellmöglichkeiten: niedrig, mittel und hoch (**LOW/MID/HIGH**). Information: Bitte nur original Mobi-Click Bewegungssensoren benutzen. Für das Ausschalten des externen PIR Sensors dient der SMS Befehl:

#### **RESET (Abstand) EXTERN (Abstand) #1513**

Parameter, EXTERN VALUE" bestimmt den Zustand des externen Ausgangs. HIGH bedeutet, es gibt eine Spannung LOW bedeutet, es gibt keine Spannung Dieser Parameter hat nur einen informativen Wert.

#### **Commander Funktion**

Über den externen Kontakt können Sie unseren Commander CO-116 an dem Compact 4P+A anschliessen. Mit unserem Commander können Sie weitere 10 Funksensoren anschließen, z.B. Rauchmelder, Bewegungsmelder, Fernbedienung, Fenster-/ Türkontakte, Sirene usw.. Mehr Informationen zur Funktionsweise des Commanders finden Sie in der Bedienungsanleitung des Commanders.

Zwecks Aktivierung des Commanders ist folgender Befehl zu senden:

## **SET (Abstand) COMMANDER (Abstand) #1513**

Sie können den Commander mit folgendem SMS Befehl deaktivieren:

## **RESET (Abstand) COMMANDER (Abstand) #1513**

## **24. Auschalten der LED während des Alarmes**

Es gibt eine Möglichkeit, alle LED im Alarm Modus auszuschalten, wenn wir verhindern wollen, dass das Gerät dadurch auffällig ist. Dazu ist folgender SMS Befehl zu senden:

## **RESET (Abstand) LEDS (Abstand) #1513**

Zwecks Deaktivierung dieser Funktion ist folgender SMS zu senden:

**SET (Abstand) LEDS (Abstand) #1513**

#### **25. Compact 4P+A als Alarmsystem im Diagnose Modus**

Der Diagnose-Modus ist ein erweiterter Test-Modus für alle im Compact verfügbaren Sensoren. In diesem Modus kann der Benutzer den Sensor ohne Alarmbenachrichtigung des Compact aktivieren. Wenn der Sensor ausgelöst wird, wird nur ein kurzes Piepen zu hören sein und es leuchten entsprechende Leds.

**SET (Abstand) DIAGNOSE (Abstand) #1513**

Der System Test-Modus ist aktiviert. Sie erhalten eine Bestätigung der erfolgreichen Aktivierung auf Ihr Handy.

#### **Funktion: Diagnose:**

- Interner PIR **blaue** LED leuchtet + Ton
- Externer PIR **blaue** und **grüne** LEDs leuchten gleichzeitig + Ton
- Geräuschsensor **grüne** LED leuchtet + Ton
- Erschütterungssensor **rote** LED leuchtet + Ton

Zur Aktivierung jedes Sensors gilt: Sie müssen keine Taste des Compact betätigen. Es genügt, eine SMS zu senden,

 $V OICE$   $1 - 10$ oder **VIBRA** zum Beispiel: **SET** (Abstand) **MOVE** (Abstand) **5** (Abstand) **#1513** Im Gegenzug erhalten sie eine Status Information über die aktiven Sensoren vom Compact. Das ist besonders nützlich, wenn das Gerät versteckt eingebaut oder in einer Position installiert wurde, an der der Benutzer keinen Zugang zum Gerät hat. In diesem Modus können Sie auch spezielle Sensoren testen, die über einen externen Port wie EXTERN NO (oder EXTERN NC), EXTERN PIR and EXTERN RELAY angeschlossen sind.

Information: Wenn das Compact wieder in den ALARM (SECURITY) Modus gesetzt wird, werden alle Sensor Einstellungen aus dem DIAGNOSE Modus gespeichert

**RESET (Abstand) DIAGNOSE (Abstand) #1513**

Der System Test-Modus ist deaktiviert, das Gerät wurde wieder zurück im Telefonmodus

gesetzt. Sie erhalten eine Stadt der Stadt der Stadt der Stadt der Stadt der Stadt der Stadt der Stadt der Sta

## **26. Programmierung der Fernbedienungen**

Zuerst muss der SIM Kartendeckel geöffnet werden und eine SIM Karte eingelegt werden. Somit können Sie das Gerät einschalten. Danach nehmen Sie eine Pinzette und überbrücken auf der linken Seite unter der SIM Karte die beiden goldenen Pads (freie Kupferfläche – siehe Fotos). Auf der rechten Seite unterhalb der SIM Karte ist eine LED, die leuchtet, wenn Sie die beiden Pads überbrücken. Halten Sie also die Pinzette so lange auf den Pads bis die LED ausgeht. Danach drücken Sie eine der beiden Tasten der Fernbedienung zweimal. Nun wird die LED einmal blinken und bestätigt damit, dass die Programmierung erfolgreich abgeschlossen ist.

Aus Sicherheitsgründen sollten Sie den Vorgang noch einmal wiederholen.

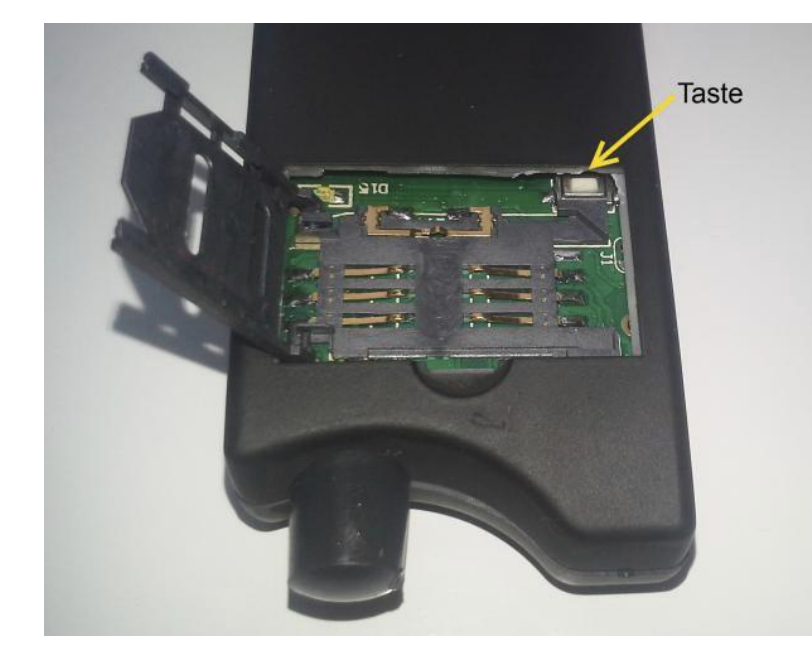

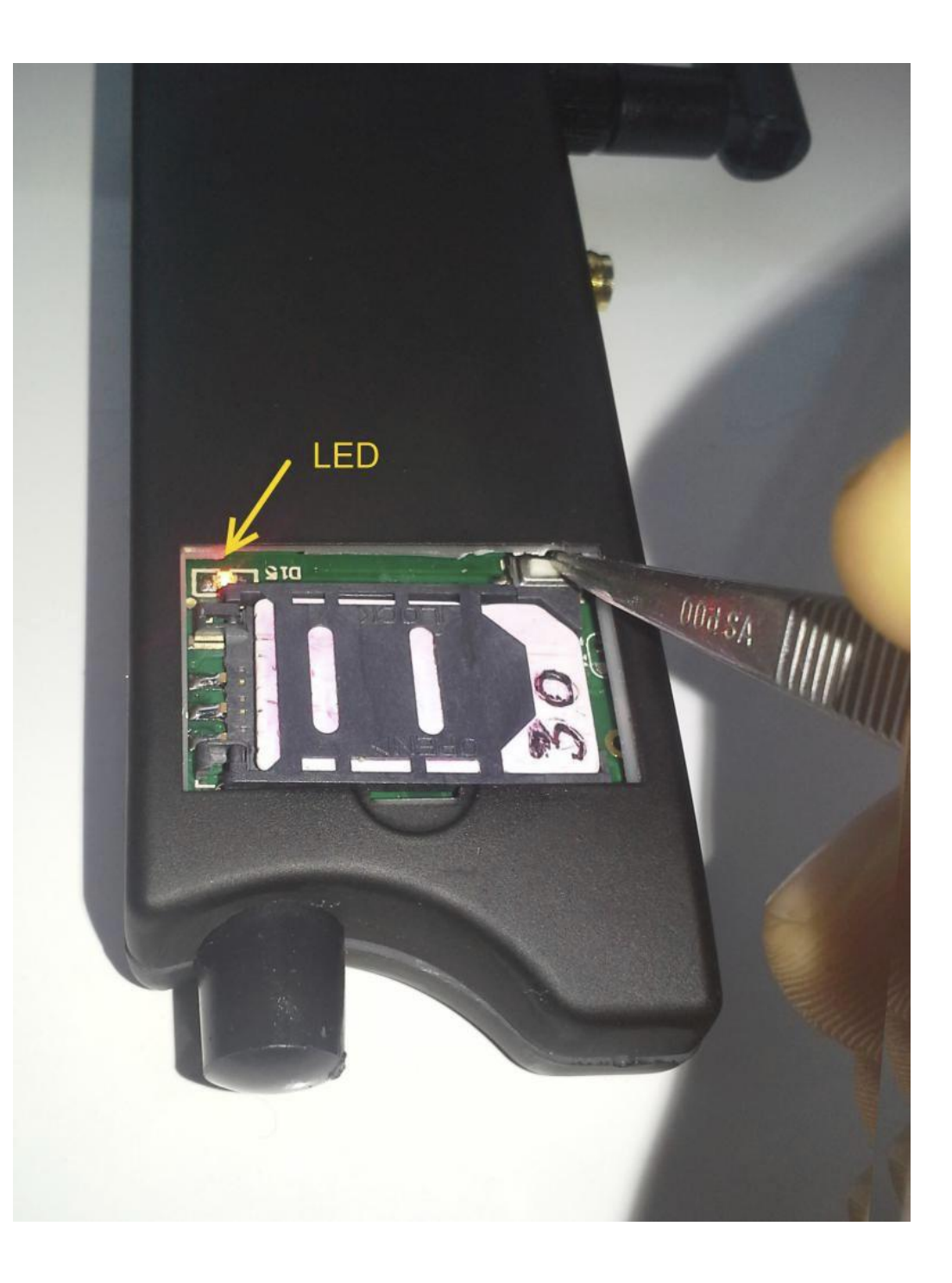

## **27. Herstellen der Werkeinstellungen**

## • per SMS (RESET SETUP)

Falls Sie das Produkt in den Werkszustand zurücksetzen wollen, so ist folgender Befehl zu verwenden:

## **RESET (Abstand) SETUP (Abstand) 12345678 (Abstand) #1513**

Alle bisher getätigten Einstellungen gehen verloren und werden endgültig gelöscht.

Der PIN Code der SIM Karte wird beim Zurücksetzen auf die Grundeinstellung nicht verändert. Nach dem Neustart kann sich daher das Produkt nicht wieder anmelden (SIM Karte = zuletzt eingestellter PIN Code, Produkt = 1513).

Herstellen der Werkeinstellungen manuell

Schalten Sie das Gerät mit der EIN/AUS Taste aus. Drücken Sie die EIN/AUS Taste erneut zusammen mit der blauen, roten und grünen Taste. Sie hören einen langen Piepton. Es ist empfehlenswert, das Gerät erneut auszuschalten und wieder einzuschalten.

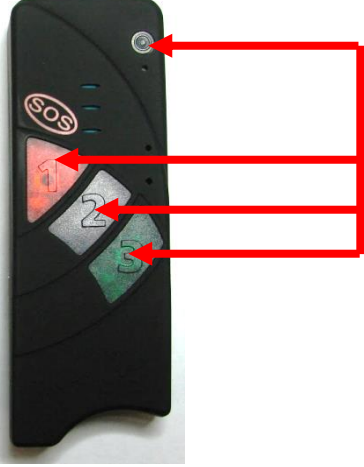

## **28. Bedienungsanleitung für das PC-Konfigurationsprogramm**

#### **Programminstallation**

Compact4 - können Sie auch über unser Konfigurationsprogramm, das Sie auf unserer Webseite finden oder von uns per Email anfordern können, programmieren. Alle Funktionen wurden in der Hauptanleitung beschrieben. Installieren Sie das Programm /Compact4 Configurator Setup DE.msi/.In erster Reihe wird das Programm des Konfigurators installiert . Konfigurierungs-Programm für Life-tel-Setup  $\times$ 

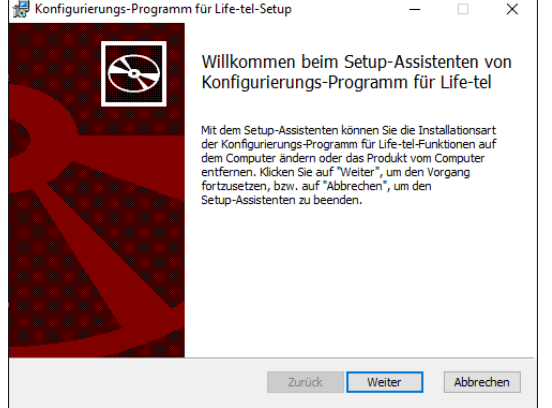

Nachdem die Installation des Konfigurators beendet ist, folgt die Installation von USB Treibern. Im Programm des Konfigurators sind Treiber für Systeme Windows 7, 8, 8.1 enthalten. Sollten Sie eines des erwähnten Windows Systems in Ihrem PC haben, bitte die Treiber auch installieren.

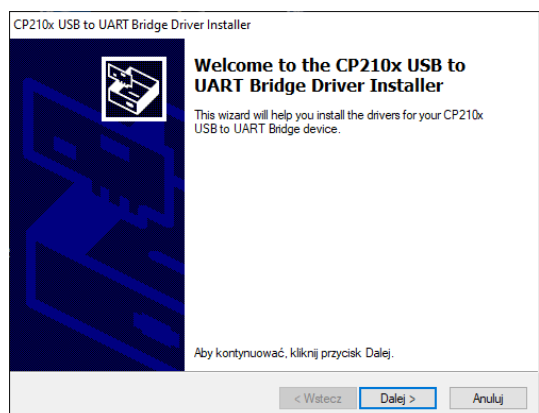

Wenn Sie in Ihrem PC System Windows10 haben , müssen Sie die Treiber für Windows 10 installieren. Die Treiber für Windows 10 können Sie aus unserer Webseite [www.mobi-click.com](http://www.mobi-click.com/) unter Service herunterladen [\(http://www.mobi-click.com/downloads\)](http://www.mobi-click.com/downloads), auf Wunsch können wir sie Ihnen auch per Email senden.

Öffnen Sie das Programm.

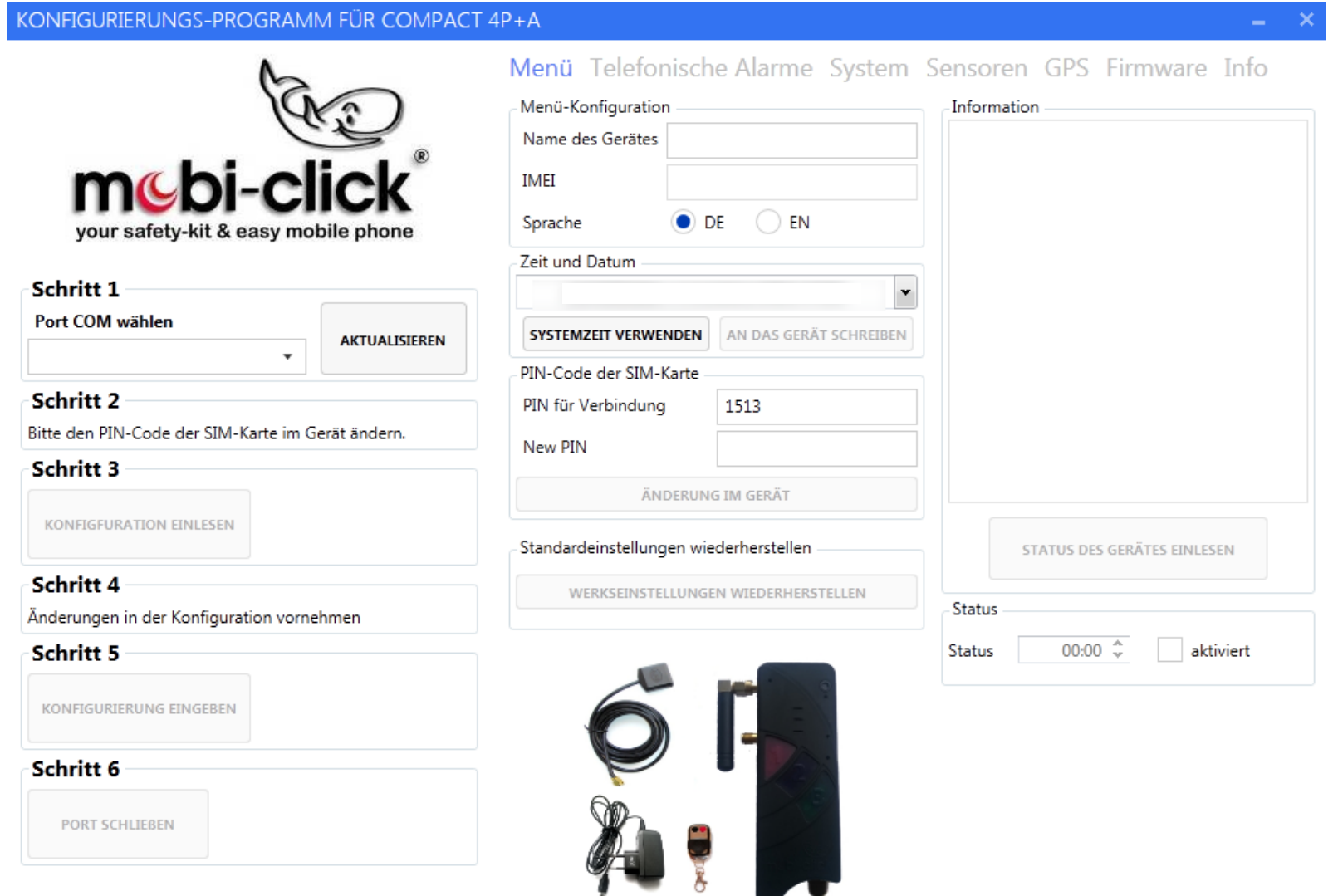

Schalten Sie das Gerät Compact4 ein. Wenn Sie das Gerät ohne SIM Karte konfigurieren, dann muß jetzt die grüne LED leuchten. Wenn Sie das Gerät mit einer SIM Karte konfigurieren, muß die grüne LED blinken. Danach verbinden Sie Ihr Gerät über ein beigefügtes USB Kabel mit Ihrem Computer.

Nach Einschalten des Konfigurationsprogramms drücken Sie die Taste " Aktualisieren" . Anschließend wählen Sie einen Port. Der richtige Port ist abhängig vom Computer und sollte mit einem Port zwischen COM2 - COM6

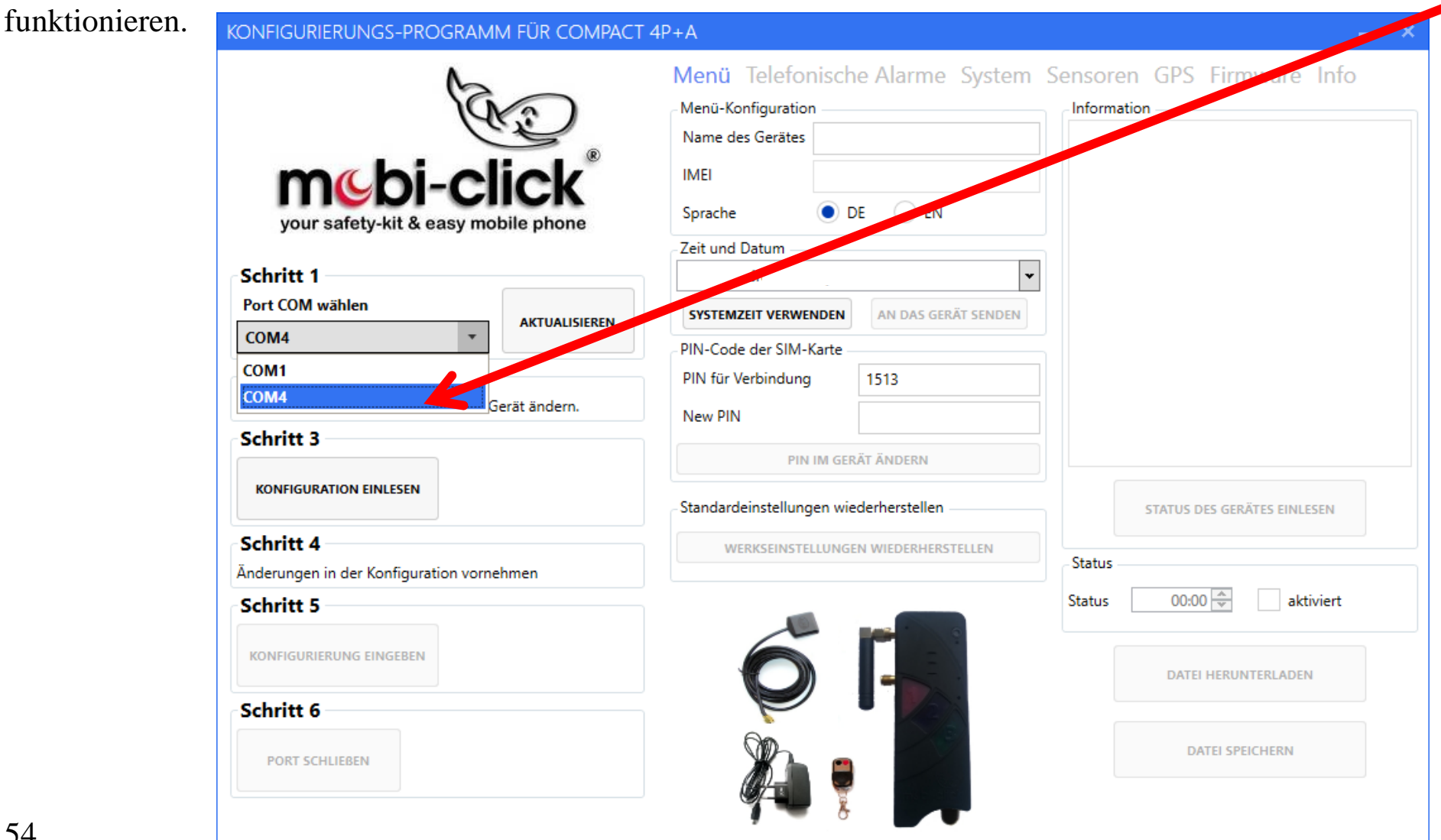

Die Taste "Konfiguration einlesen" drücken , um die Einstellungen des Compact4 einzuspeisen. Falls beim ersten Drücken noch keine Verbindung stattfindet (rotes X), klicken Sie ein zweites oder drittes Mal auf den Button " Konfiguration einlesen" ( UART-Port).

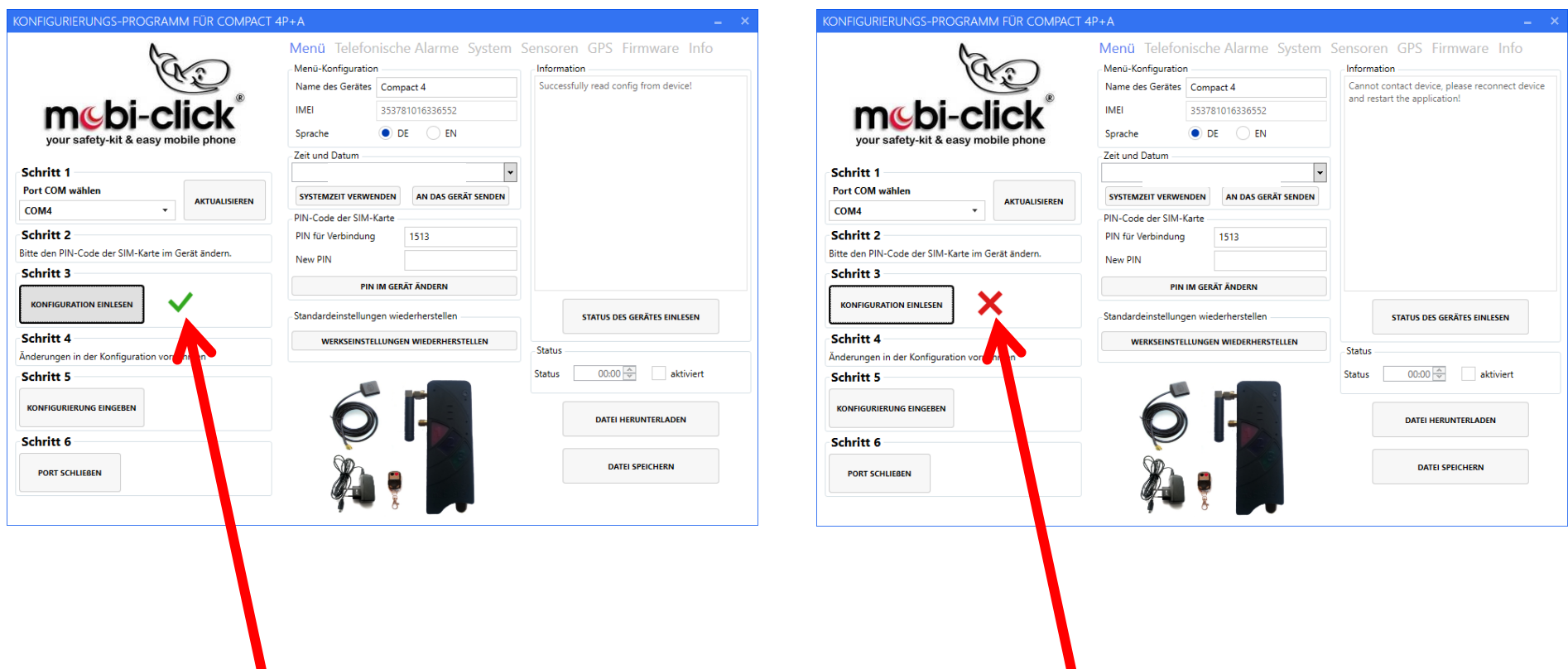

**GUT SCHLECHT**

#### **Telefonische Alarme**

In diesem Bereich kann der Nutzer sechs Telefonnummern programmieren und ihre Funktion bestimmen: Sie entscheiden ob Sie eine Benachrichtigung per SMS oder eine telefonische Benachrichtigung (CALL) erhalten möchten.

Zur Wahl stehen zwei Modi : TIMEINACTIVE (Werkseinstellung) und TIMEACTIVE . Der erste Modus TIMEINACTIVE funktioniert analog zum Vorgänger Compact 2 d.h.: in den ausgewählten Zeiträumen ist der Alarm inaktiv.

Im zweiten Modus TIMEACTIVE ist der Alarm im ausgewählten Zeitraum aktiv.

Nachdem der entsprechende Modus per SMS programmiert wurde, ändern sich im Konfigurator automatisch die Beschreibungen (TIMEINACTIVE (Werkseinstellung) -> der Alarm ist im eingestellten Zeitrahmen deaktiviert. Sollte der Modus TIMEACTIVE programmiert worden seien, ändern sich auch die Hinweise im Konfiguarator -> der Alarm ist im jeweiligen Zeitrahmen aktiviert.

Der Benutzer kann entsprechende Tage und Stunden auswählen, an denen die Alarme inaktiv (TIMEINACTIVE) oder aktiv (TIMEACTIVE) sein sollen.

Für die Konfiguration der Zeiträume stehen zwei Funktionen bzw. Optionen zur Verfügung: HOLDALARM und HOLDALARM2.

Der HOLDALARM (oberer Screen) genügt, falls pro Tag nur eine Zeitspanne definiert werden soll.

Falls pro Tag mehrere Zeitspannen definiert werden sollen, müssen Sie den HOLDALARM2 (untere Hälfte) nutzen. Dabei ist es möglich bis zu 6 Zeiträume pro Tag zu definieren.

#### KONFIGURIERUNGS-PROGRAMM FÜR COMPACT 4P+A

#### Menü Telefonische Alarme System Sensoren GPS Firmware Info Telefonnummern Den automatischen Alarm aktivieren/deaktivieren (Holdalarm) Tel. 1:  $\blacksquare$  $00:00$   $\sim$  $00:00$   $\sim$ Alle Tage ab bis zum mc<sub>bi-clic</sub> Anruf SMS keiner  $00:00$   $\sim$ Montags ab  $00:00$   $\sim$ bis zum Tel. 2: Dienstags ab  $00:00$   $\sim$  $00:00$   $\rightarrow$ bis zum your safety-kit & easy mobile phone SMS a keiner Anruf (  $00:00$   $\sim$  $00:00$   $\sim$ Mittwochs ab bis zum Schritt 1 Tel.  $3:$  $00:00$   $\sim$ Donnerstags ab  $00:00$   $\sim$ bis zum Port COM wählen SMS a keiner Anruf ( **AKTUALISIEREN** Freitags ab  $00:00$   $\sim$  $00:00$   $\sim$ bis zum COM4  $\overline{\phantom{a}}$ Tel.  $4:$ Samstags ab  $00:00$   $\sim$  $00:00$   $\sim$ bis zum Schritt 2 SMS a keiner Anruf ( Sonntags ab  $00:00$   $\sim$  $00:00$   $\sim$ Bitte den PIN-Code der SIM-Karte im Gerät ändern. bis zum Tel. 5: Schritt 3 Anruf ( ) SMS ( ) keiner Der Alarm ist deaktiviert in diesem Zeitrahmen. Tel. 6: Den automatischen Alarm aktivieren/deaktivieren (Holdalarm2) -**KONFIGURATION EINLESEN** Mo Di Mi Do Fr Sa So SMS a keiner Anruf ( Schritt 4  $00:00$   $\blacktriangleright$  bis zum  $00:00$  $\mathbf{v}$ ✔ Notruftaste (SOS) Änderungen in der Konfiguration vornehmen Bitte beachten Sie, dass Position Tel, 1  $00:00$   $\blacktriangleright$  bis zum 00:00 ¥ Schritt 5 auch zur Taste 3 (Anruffunktion) gehört.  $00:00$   $\triangleright$  bis zum 00:00 KONFIGURIERUNG EINGEBEN 00:00  $00:00$   $\blacktriangleright$  bis zum  $00:00$   $\blacktriangleright$  bis zum 00:00 Schritt 6  $00:00$   $\blacktriangleright$  bis zum 00:00 **PORT SCHLIEBEN** Der Alarm ist deaktiviert in diesem Zeitrahmen.

#### $\propto$

## **System**

In den System-Einstellungen ist es möglich, die Lautstärke und Empfindlichkeit des Lautsprechers, des Mikrofons, der Melodien oder Ruftöne zu wählen. Es besteht auch die Möglichkeit die Geräusche des Gerätes durch das Ausschalten der Funktion "Piepton" komplett auszuschalten.

Im Bereich "Konfiguration der eingehenden Anrufe" kann der Nutzer den Zugriff eingehender Anrufe auf das Compact 4+A einstellen. Die Funktion "Eingehende Anrufe von allen" ermöglicht jedem Nutzer den Zugriff auf das Gerät und somit erhält auch jeder Nutzer die entsprechenden Informationen des Gerätes bei Abfrage. Wenn diese Funktion nicht markiert wurde, werden die folgenden Funktionen nur dann aktiv, wenn die anrufende Telefonnummer vorher im Compact 4P+A (vor-)programmiert wurde. Wenn die Funktion markiert wurde, kann jede Telefonnummer die folgenden Funktionen aktivieren:

- "GPS-SMS empfangen" nachdem der Anruf getätigt wurde, bekommt der Nutzer eine SMS Mitteilung mit der aktuellen Position und der Menge der erreichbaren Satelliten. Wenn die Unterfunktion "GPS-Map" gewählt wurde, bekommt der Nutzer einen Link zum Portal Google Maps.
- "Automatische Anrufannahme ohne Lautsprecher" dank dieser Funktion kann der Nutzer hineinhören ("silent call"). Nachdem der Anruf getätigt wurde, nimmt das Compact 4P+A den Anruf automatisch an.
- "Alarm-Modus wechseln" diese Funktion ermöglicht dem Nutzer, den Alarmmodus durch den Anruf der Telefonnummer der SIM Karte im Compact 4P+A einzuschalten oder auszuschalten.

Besondere Funktionen:

- "Alarmmitteilung" die Funktion IDLEALARM dient zur Bestimmung der Zeit zwischen einzelnen Alarmen. Es ist möglich, die Zeit einzustellen, die vergehen muss, bis eine Alarmmitteilung versendet wird, wenn der Alarm ausgelöst wurde.
- "Schlafmodus GPS" diese Funktion dient zur Einstellung der Zeit, die vergehen muss, bis das GPS Modul in den Schlafmodus übergeht.

 "LEDs" – diese Funktion dient zum Einschalten und Ausschalten der LED im Gerät . Wenn diese Funktion nicht markiert wurde, werden die LED nach der Aktivierung des Alarmmodus (Security-Mode) nicht leuchten.

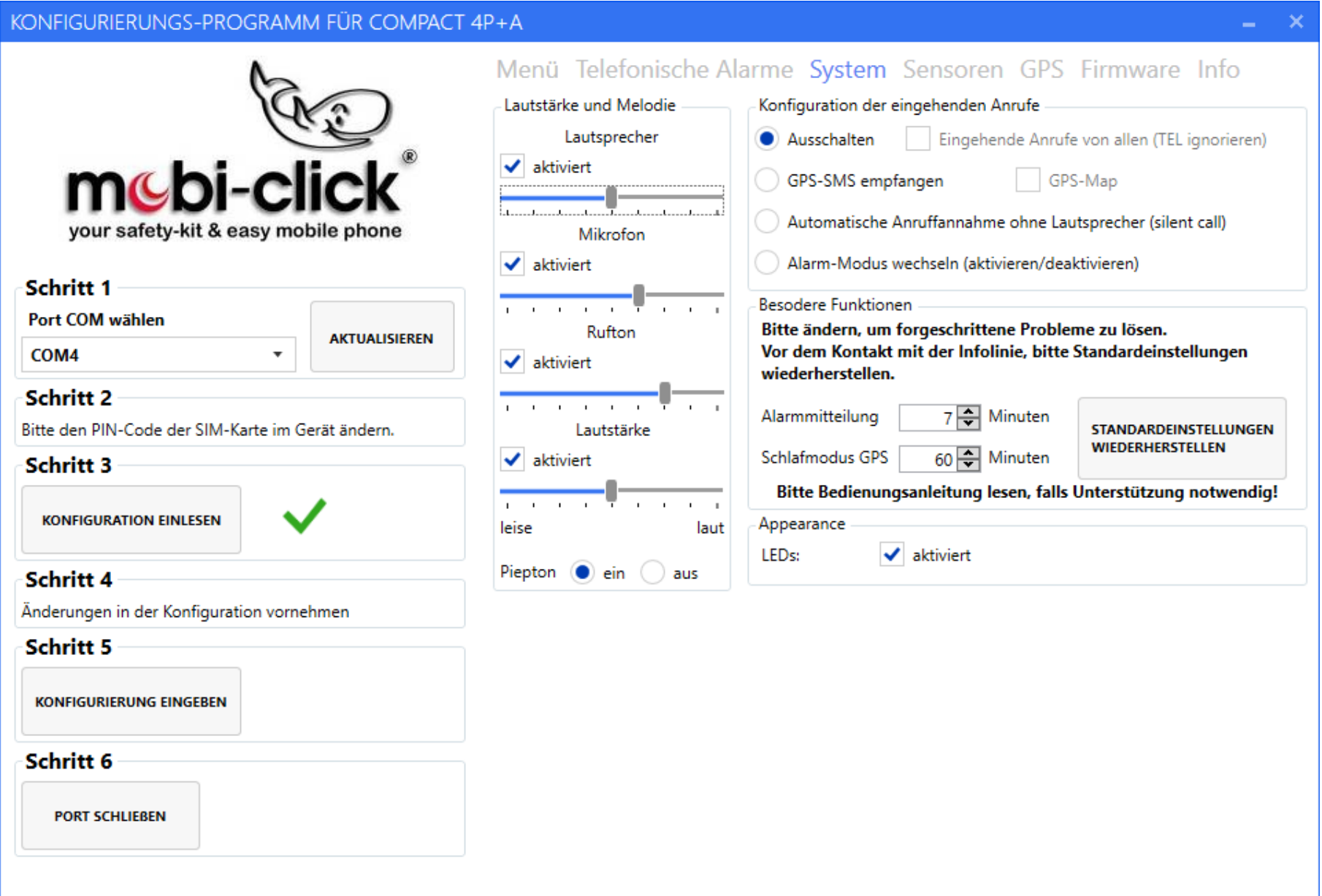

#### **Sensoren**

Der Nutzer kann die Empfindlichkeit des Geräuschsensors (Stimme), des Bewegungssensors und des Erschütterungssensors einstellen.

Funktion "Tastatursperre" – blockiert die Tastatur, so dass niemand den Alarmmodus manuell ausschalten kann, das kann nur der Nutzer mittels SMS.

Hineinhören länger als 3 Minuten - "Unbegrenzt hören" – diese Option verlängert das Hineinhören.

Diagnostische Funktion der Sensoren - "Diagnose" – nach der Aktivierung dieser Funktion, kann der Nutzer die internen Sensoren überprüfen.

- Erschütterung wenn der Nutzer das Gerät bewegt, wird das Gerät Erschütterungen registrieren, was durch den Ton und Blinken der Taste 1 signalisiert wird.
- Bewegungssensor wenn der Nutzer bspw. die Hand vor dem PIR-Sensor bewegt, wird das Gerät die Bewegung registrieren, was durch den Ton und Blinken der Taste 2 signalisiert wird.
- Stimme wenn der Nutzer etwas sagt, wird das Gerät die Stimme registrieren, was durch den Ton und Blinken der Taste 3 signalisiert wird.

Die Funktion " Stromversorgung USB" – sofern das Gerät am Netzteil angeschlossen ist, prüft die Funktion "USB", ob das Gerät geladen wird. Sobald die Stromversorgung unterbrochen wird oder jemand das Netzgerät abschaltet, erhält der Nutzer eine Alarmmitteilung.

Konfiguration des externen Kontaktes für die Funktionen "Relais" und "Extern":

- Relais ALARM eine Sirene wird z.B. 1 Minute lang heulen.
- Extern NO Anschlüsse für den Kontakt NO (Betriebszeit in Sekunden)
- Extern NC Anschlüsse für den Kontakt NC (Betriebszeit in Sekunden)
- Extern PIR Anschluss des externen Bewegungssensors
- Extern COMMNADER Anschluss des Gerätes Commander zwecks Steuerung zusätzlicher Sensoren.

Alarme GPS und GSM:

- GSMALARM Einstellung des Signal-Niveaus, bei dessen Unterschreitung eine SMS Mitteilung über dem niedrigen GSM Empfang versendet wird.
- GPSALARM Einstellung der Zeit, die GPS Position zu finden, bei welcher Überschreitung eine SMS Mitteilung über dem niedrigen GPS Empfang versendet wird.
- GPS-MAP-ALRAM Bei der Auslösung eines Alarmes erhält der Nutzer einen Link Google Maps in einer SMS Nachricht.

#### KONFIGURIERUNGS-PROGRAMM FÜR COMPACT 4P+A

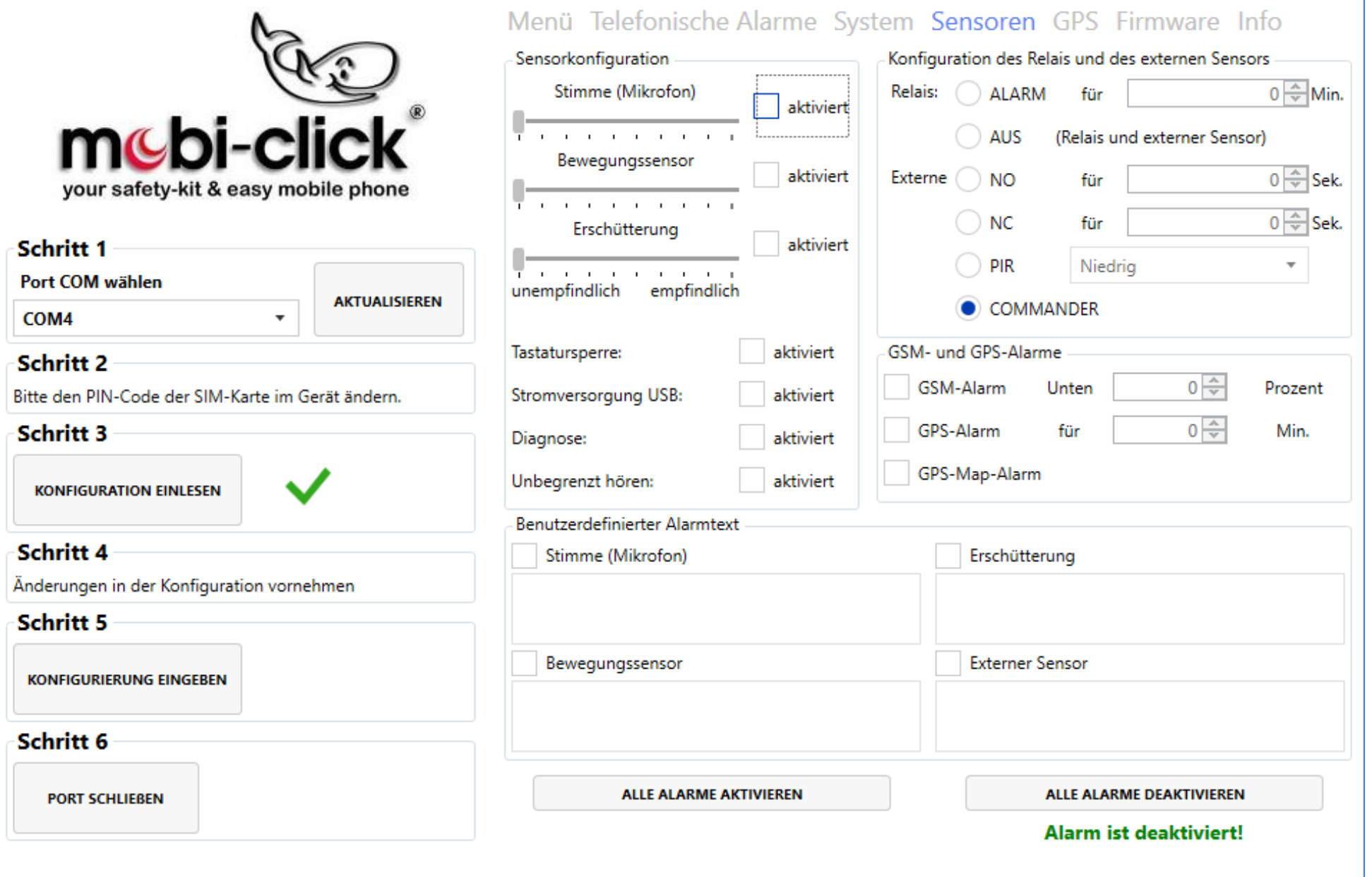

#### **GPS-Einstellungen**

Es können mehrere Zonen (max. 10) zu einem Korridor zusammengefügt werden. Die Grenzen der Zonen verlaufen entlang der angegebenen Längen - und Breitengrade. Diagonale Zonen können nicht angegeben werden. Die Zonen müssen dabei einander überlappen, sofern diese zu einem Korridor zusammengehören. Wir können einstellen, ob die Zone außerhalb oder innerhalb sein soll. Wenn die Zone aktiviert ist, wird eine Textnachricht gesendet, nachdem der Benutzer die angegebene Zone verlassen hat. Nachfolgende SMS werden mit der Frequenz auf Idlealarm gesetzt gesendet. Wenn der Benutzer zur angegebenen Zone zurückkehrt, sendet das Gerät eine entsprechende SMS, dass der Benutzer in die angegebene Zone zurückgekehrt ist.

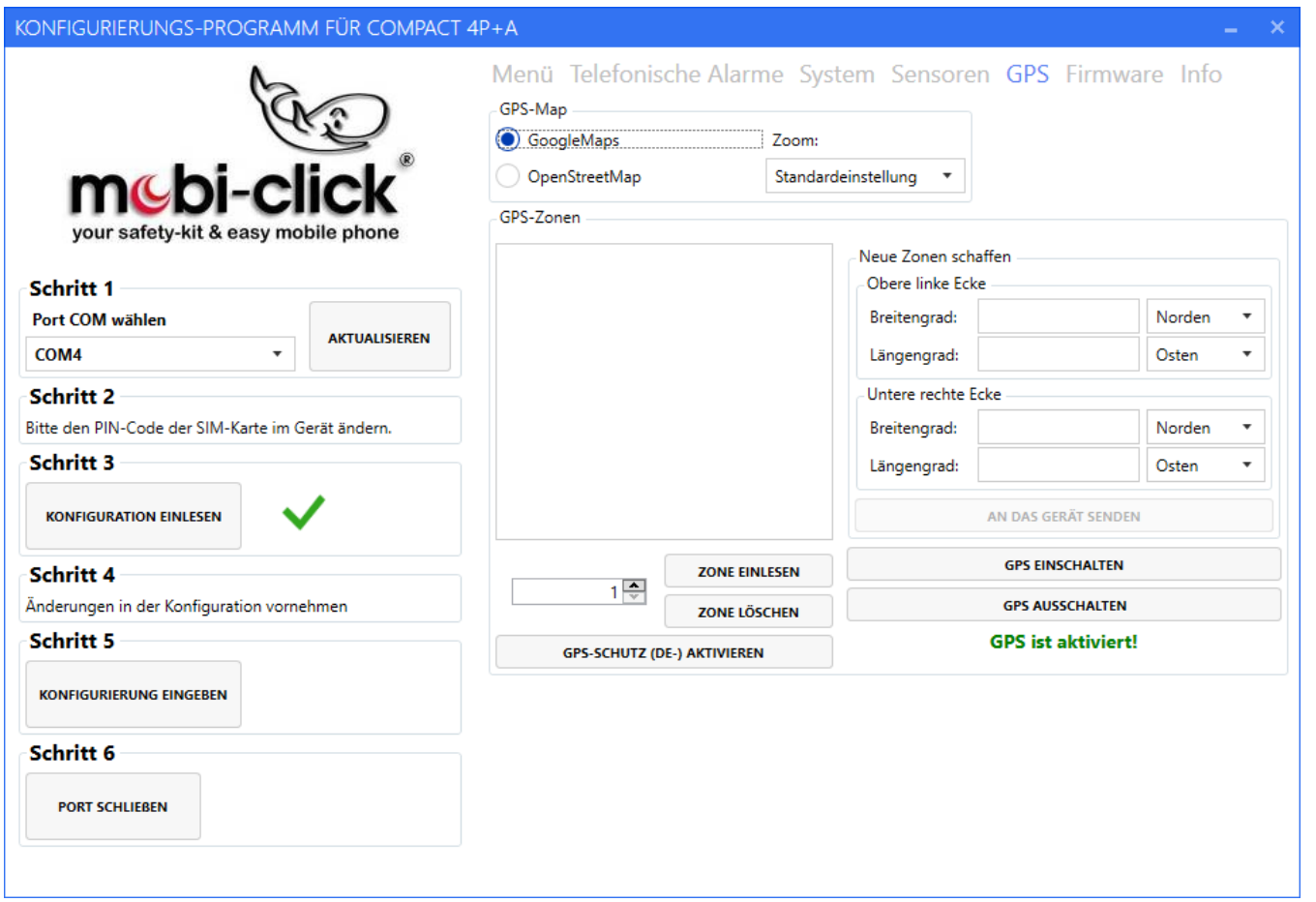

#### **Firmware-Einstellungen**

In diesem Bereich kann der Nutzer die Software in Compact4 ändern, indem er zuvor eine entsprechende Software mit der Taste UPDATE-PAKET WÄHLEN auswählt und danach die Taste "START- UPGRADE" drückt.

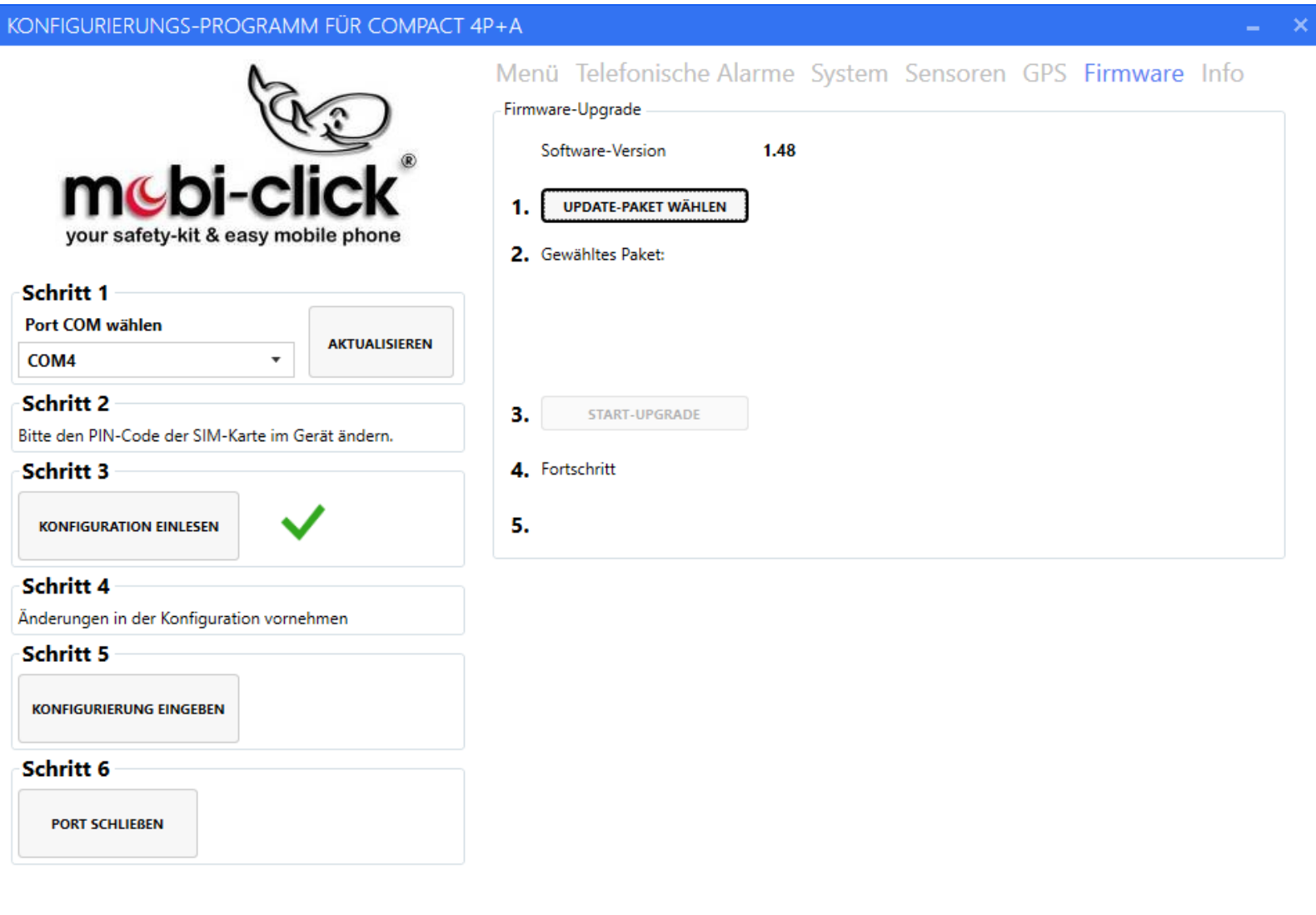

#### **Speichern der Einstellungen und das Beenden der Arbeit des Konfigurierprogramms**

Zwecks Speicherung der vorab gewählten Einstellungen ist die Taste "KONFIGURIERUNG EINGEBEN" zu drücken. Wenn der Vorgang erfolgreich beendet wurde, sollte zum Beenden der Konfiguration die Taste "PORT SCHLIESSEN" gedrückt werden. Zum Abschluss können Sie das USB – Kabel vom Computer entfernen.

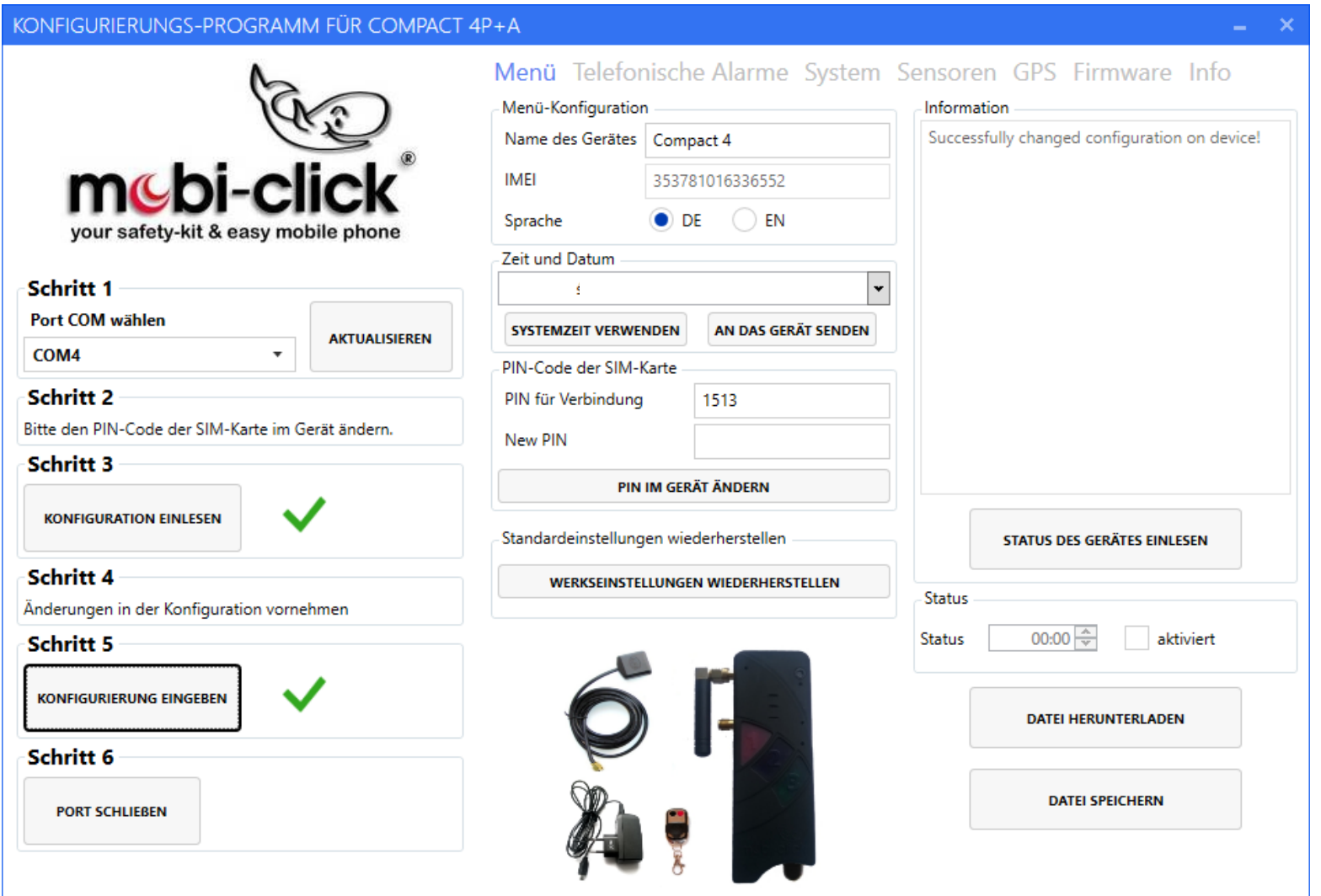

## **29. Entsorgung des Gerätes**

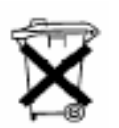

Entsorgen Sie das Produkt am Ende seiner Lebensdauer gemäß den geltenden gesetzlichen Bestimmungen.

#### **30. Konformitätserklärung**

Hiermit erklären wir, TSL Elektronik, ul. Plowiecka 5A, PL-04-501 Warschau, dass sich dieses Produkt in Übereinstimmung mit den grundlegenden Anforderungen und den anderen relevanten Vorschriften der Richtlinie 1999/5/EG befindet.

Und

#### Wir, **MOBI-CLICK AG; Pfad 1 A; CH-6330 Cham/ZG**

erklären voll verantwortlich, dass das Produkt:

#### **Mobiltelefon und Sicherheitssystem Mobi-Click Compact4** (geeignet für GSM/E-GSM 900 MHz und PCN 1800 MHz)

auf das sich diese Erklärung bezieht, den folgenden grundlegenden Bestimmungen der Direktive des Rats der Europäischen Union 1995/5/EC: Artikel 3.1.a), 3.1.b) und 3.2. entspricht.

Das Produkt wurde auf Konformität mit den folgenden Normen und Richtlinien geprüft:

- EN 301 511 Harmonisierter Standard für Mobiltelefone im GSM900/1800 Band
- EN 301 489-01 Elektromagnetische Verträglichkeit für Funkeinrichtungen und Dienste

66

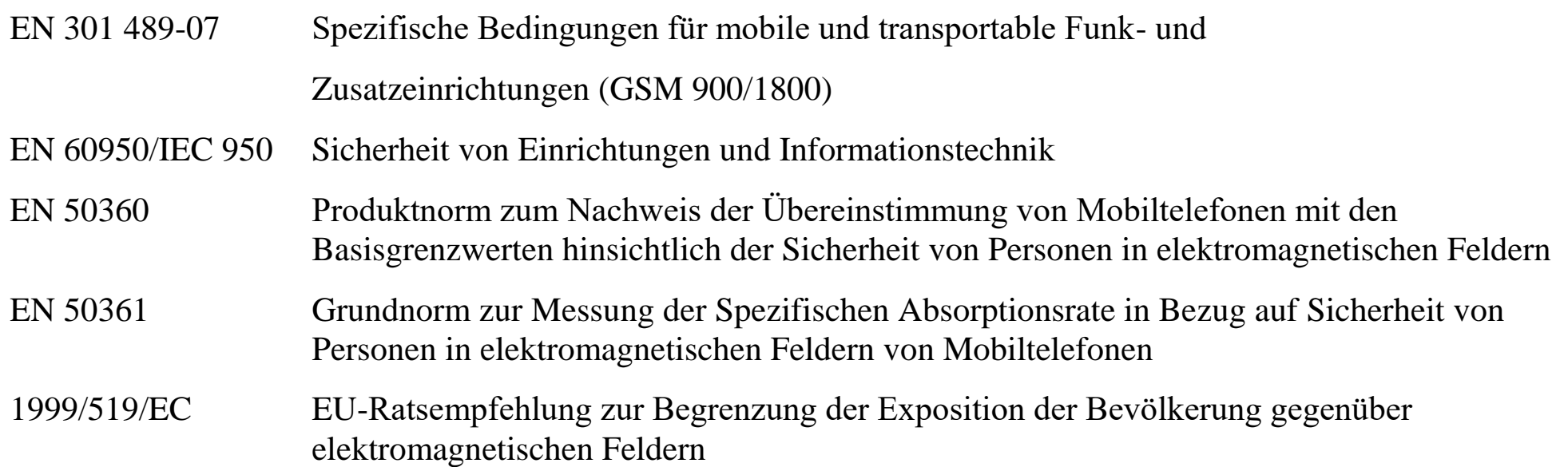

**Das Produkt ist mit der CE-Markierung sowie der Nummer der Prüfstelle gemäss EU-Richtlinie 1999/5/EC versehen: Identifikationsnummer: CE 0682**

#### **31. Technische Daten**

Temperaturbereich: Arbeitsbereich mind. –10°C bis +55°C Lagerbereich: mind. –25°C bis +80°C Gewicht: 92g (mit integriertem Akkumulator) Abmessungen: 116 mm x 42 mm x 21 mm (LxBxH) Betriebsspannung: 3,3 Volt bis 4,2 Volt (nominal 3,6Volt) Standby-Zeit: min. 72 Std. Gesprächszeit: bis zu 160 Min.

HINWEIS: Die Standby- und die Gesprächszeit sind abhängig von den örtlichen Empfangssituationen des Compact 4P+A! Modul: Wavecom Q2406A Akkumulator: 1100 mAh Ladezeit: 45 Min. SIM Karte: 3 Volt Frequenzbänder: EGSM900 (880 bis 960 MHz) DCS1800 (1.710 bis 1.880 MHz) GSM Klassen: Klasse 4 (2Watt) bei EGSM900 Klasse 1 (1Watt) bei DCS1800 Daten-Service: SMS GPS Modul Sirius 1513R, 65 Kanal-Empfänger, hohe Empfindlichkeit – 161 dBm Offener Himmel Heißstart 1 sec, Kaltstart 29 sec Ortungsgenauigkeit 2,5m Das Gerät arbeitet gemäss folgenden Standards: GSM 03.03: "Digital cellular telecommunications system (Phase 2+); numbering, adressing and indentification". Version 6.6.0. GSM 03.13: "Digital cellular telecommunications system (Phase 2+); Discontinuous Reception (DRX) in the GSM system". Version 6.0.0. GSM 04.02: "Digital cellular telecommunications system (Phase 2+); GSM Public Land Mobile Network (PLMN) access reference configuration". Version 6.0.0. GSM 04.03: "Digital cellular telecommunications system (Phase 2+); Mobile Station- Base Station System (MS-BSS) interface Channel structures and access capabilities". Version 6.0.0. GSM 04.04: "Digital cellular telecommunications system (Phase 2+); Layer 1 General requirements". Version 6.0.0. GSM 04.05: "Digital cellular telecommunications system (Phase 2+); Data Link (DL( layer General aspects". Version 6.0.1. GSM 04.07: "Digital cellular telecommunications system (Phase 2+); Mobile radio interface signalling layer 3 General aspects". Version 6.5.1.

68

GSM 04.08: "Digital cellular telecommunications system (Phase 2+); Mobile radio interface layer 3 specification". Version 6.11.0.

Vertrieb: Verkaufsbüro Deutschland Mobi-Click AG / TSL Elektronik

Allee der Kosmonauten 32C

12681 Berlin

Service: [info@mobi-click.com](mailto:info@mobi-click.com)

#### **Wichtig!**

Vor in Beriebnahme muß der Schiebeschalter von OFF auf ON gestellt werden!

Erst danach können Sie die Batterie aufladen!

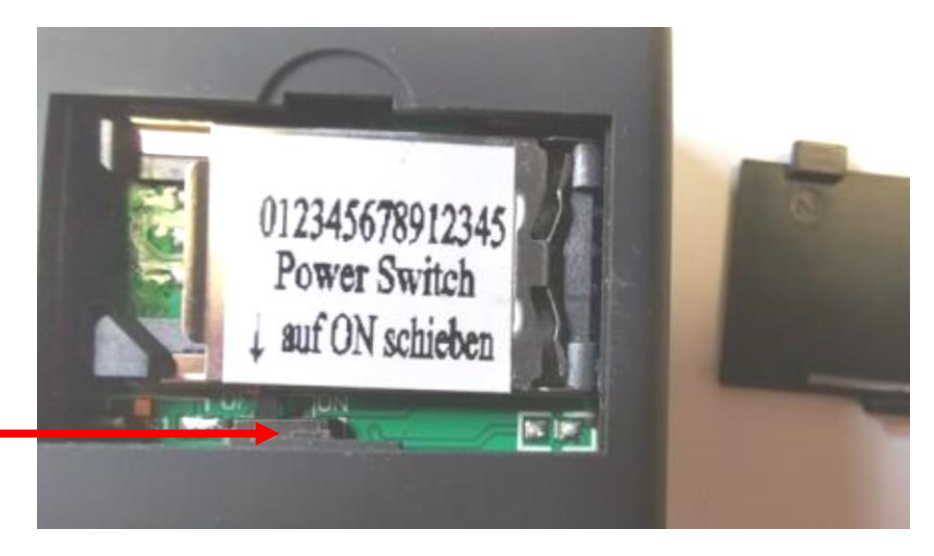

**Der Schiebeschalter befindet sich unter dem Simkaternhalter.**

#### PC-Konfigurationsprogramm Compact4

Sie können das Programm von unsere Webseite herunterladen. Sie klicken auf SERVICE Downloads und PC-Konfigurationsprogramm Life-Tel anklicken und sich das PC-Konfigurationsprogramm herunterladen.